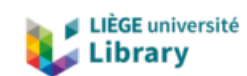

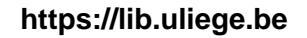

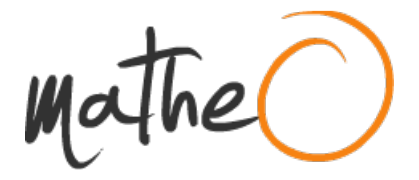

**https://lib.uliege.be https://matheo.uliege.be**

### **Communication augmentative et/ou alternative numérique : implémentation du logiciel Tiwouh en milieu scolaire. Travail d'un core vocabulary**

**Auteur :** Seutin, Sarah **Promoteur(s) :** Maillart, Christelle; Leroy, Sandrine **Faculté :** þÿFaculté de Psychologie, Logopédie et Sciences de l Education **Diplôme :** Master en logopédie, à finalité spécialisée en communication et handicap **Année académique :** 2019-2020 **URI/URL :** http://hdl.handle.net/2268.2/10179

Avertissement à l'attention des usagers :

Tous les documents placés en accès ouvert sur le site le site MatheO sont protégés par le droit d'auteur. Conformément aux principes énoncés par la "Budapest Open Access Initiative"(BOAI, 2002), l'utilisateur du site peut lire, télécharger, copier, transmettre, imprimer, chercher ou faire un lien vers le texte intégral de ces documents, les disséquer pour les indexer, s'en servir de données pour un logiciel, ou s'en servir à toute autre fin légale (ou prévue par la réglementation relative au droit d'auteur). Toute utilisation du document à des fins commerciales est strictement interdite.

Par ailleurs, l'utilisateur s'engage à respecter les droits moraux de l'auteur, principalement le droit à l'intégrité de l'oeuvre et le droit de paternité et ce dans toute utilisation que l'utilisateur entreprend. Ainsi, à titre d'exemple, lorsqu'il reproduira un document par extrait ou dans son intégralité, l'utilisateur citera de manière complète les sources telles que mentionnées ci-dessus. Toute utilisation non explicitement autorisée ci-avant (telle que par exemple, la modification du document ou son résumé) nécessite l'autorisation préalable et expresse des auteurs ou de leurs ayants droit.

## Annexes

# Annexe 1 : aménagement de l'environnement

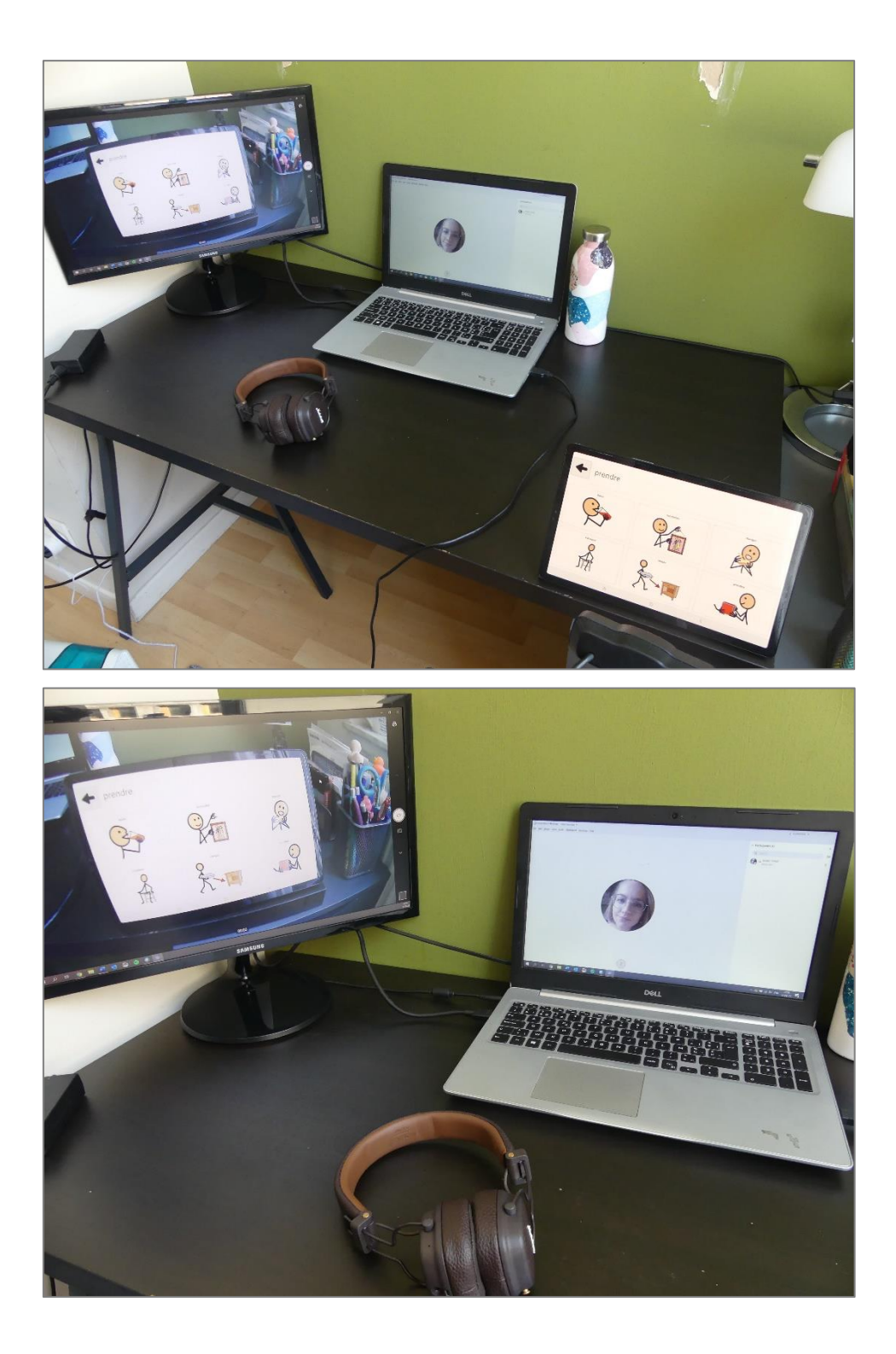

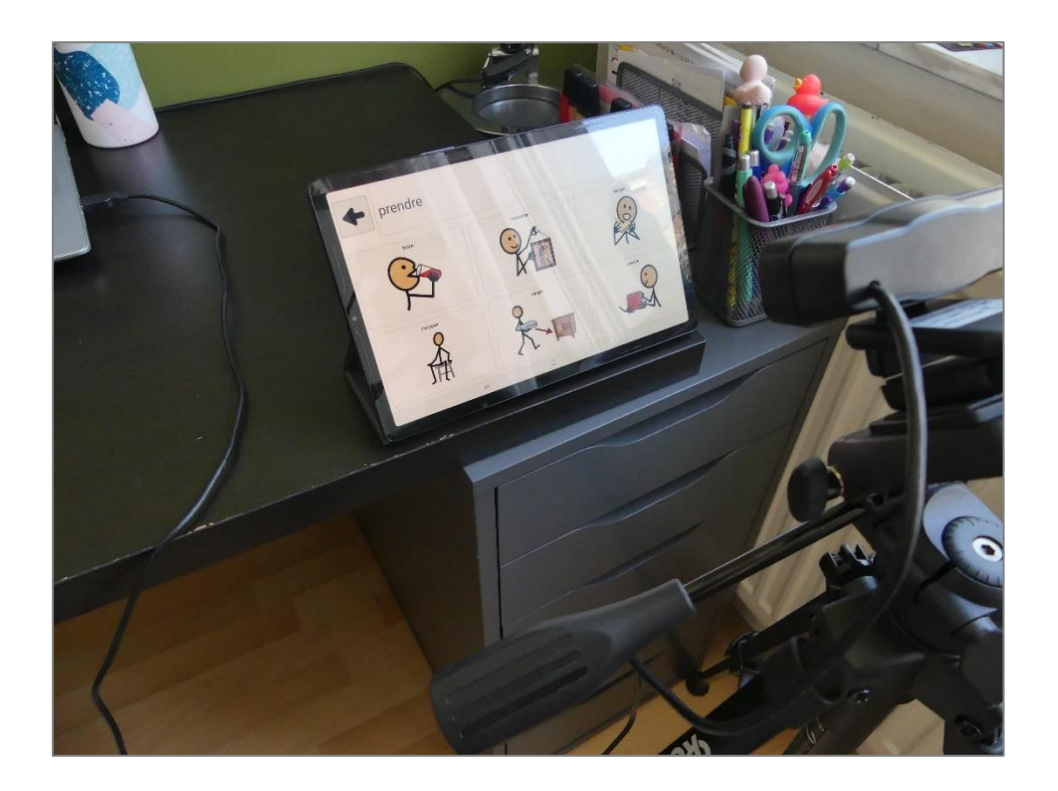

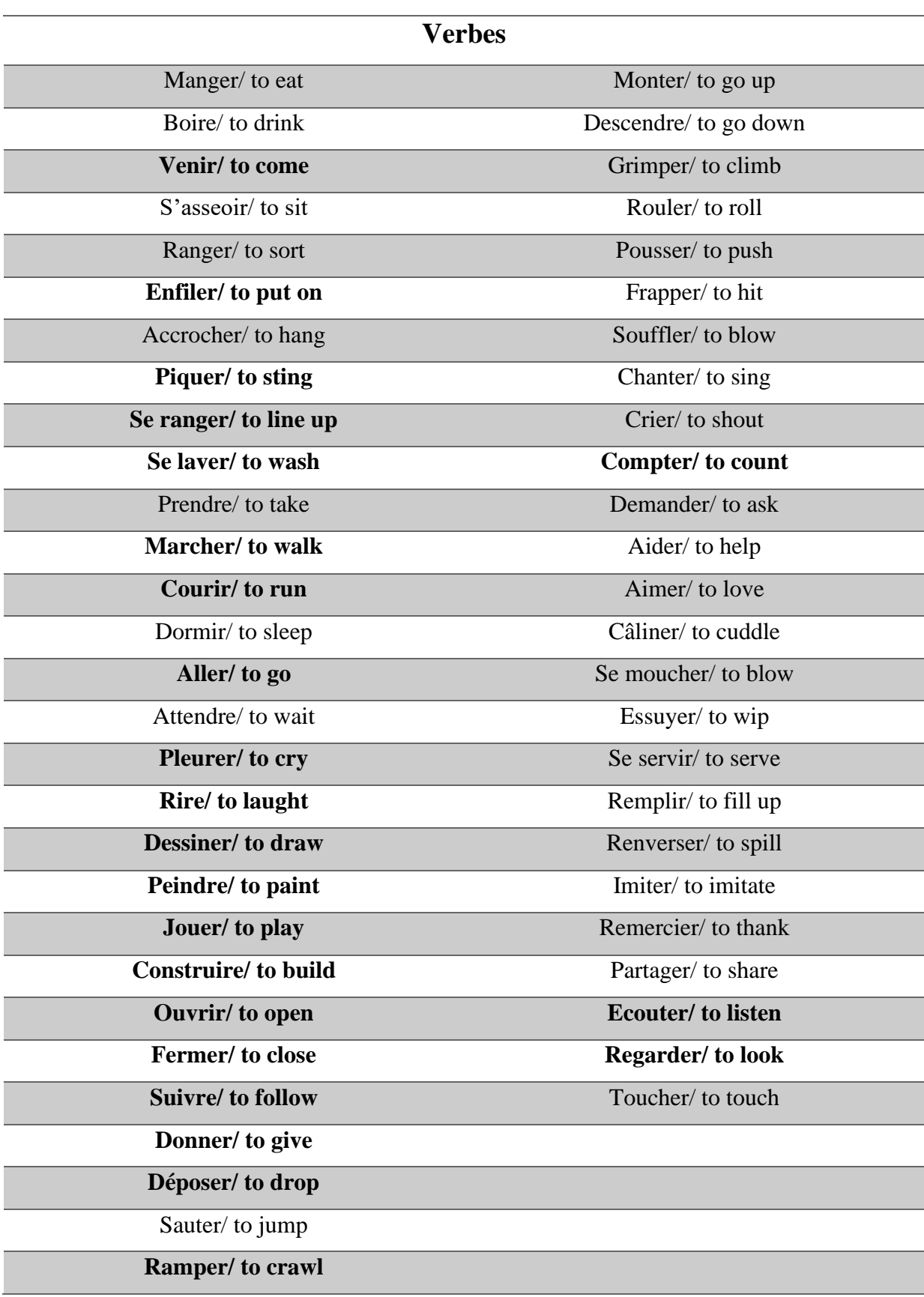

# Annexe 2 : Liste des verbes demandée aux enseignantes

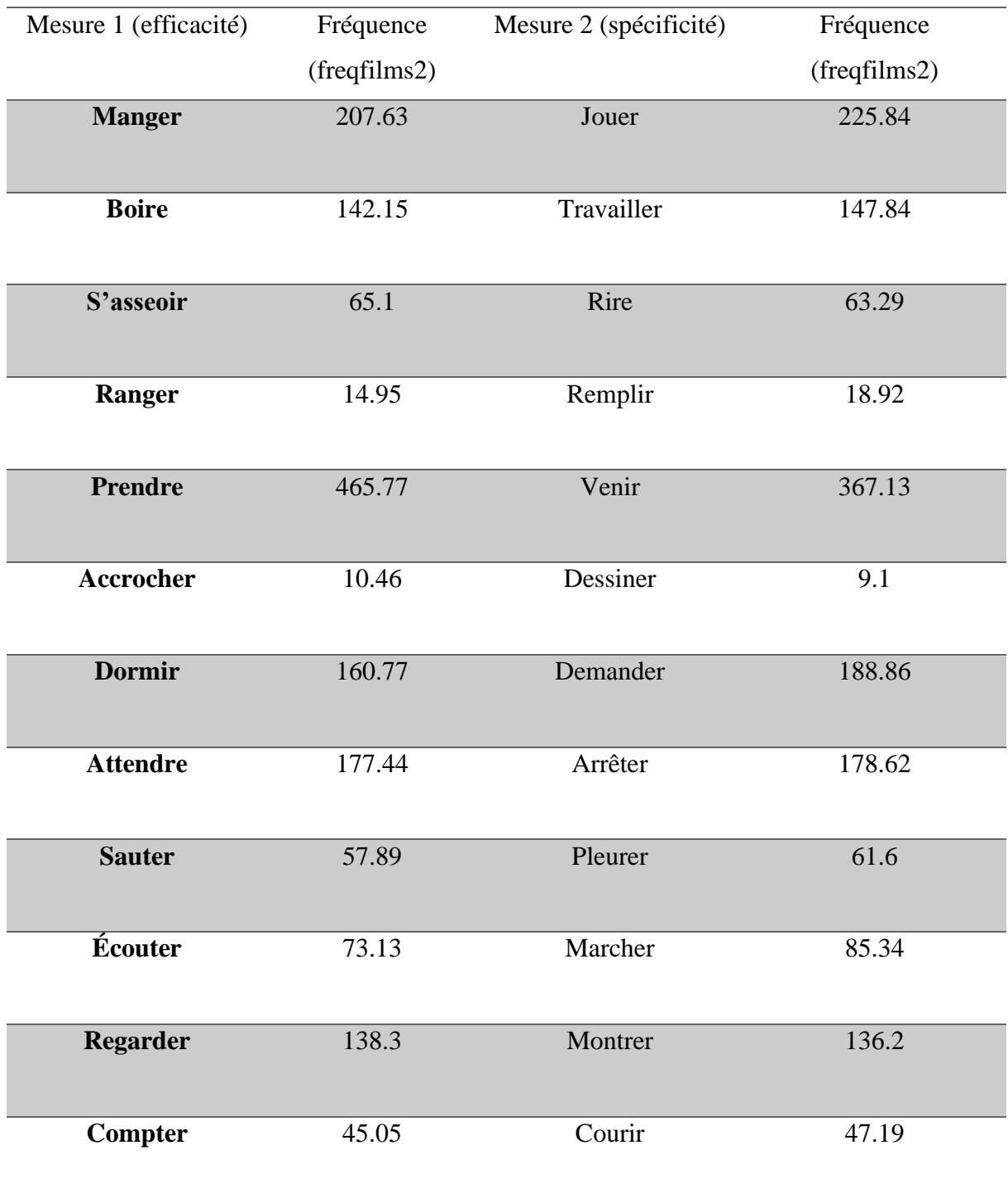

# Annexe 3 : Fréquence lexicale des verbes et appariement

Annexe 4 : Tableau de cotation de la ligne de base et conditions de passation

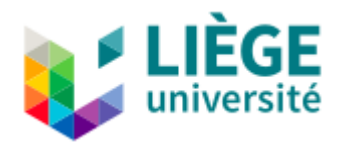

## **Ligne de base spécifique, mesure d'efficacité**

**Conditions de passation** : La passation de la ligne de base doit se réaliser dans une pièce calme et sans distraction visuelle. Il est demandé au participant d'être assis sur une chaise, la tablette posée sur une table devant lui. Aucune aide (physique ou verbale) ne peut être apportée au participant.

**Cotation :** Lorsque l'enfant désigne correctement le pictogramme du verbe émis oralement par l'outil Tiwouh, un point lui est accordé. En cas de correction après une seule et unique erreur, un point peut être accordé à l'enfant. Si l'enfant ne désigne aucun pictogramme, le point n'est pas attribué.

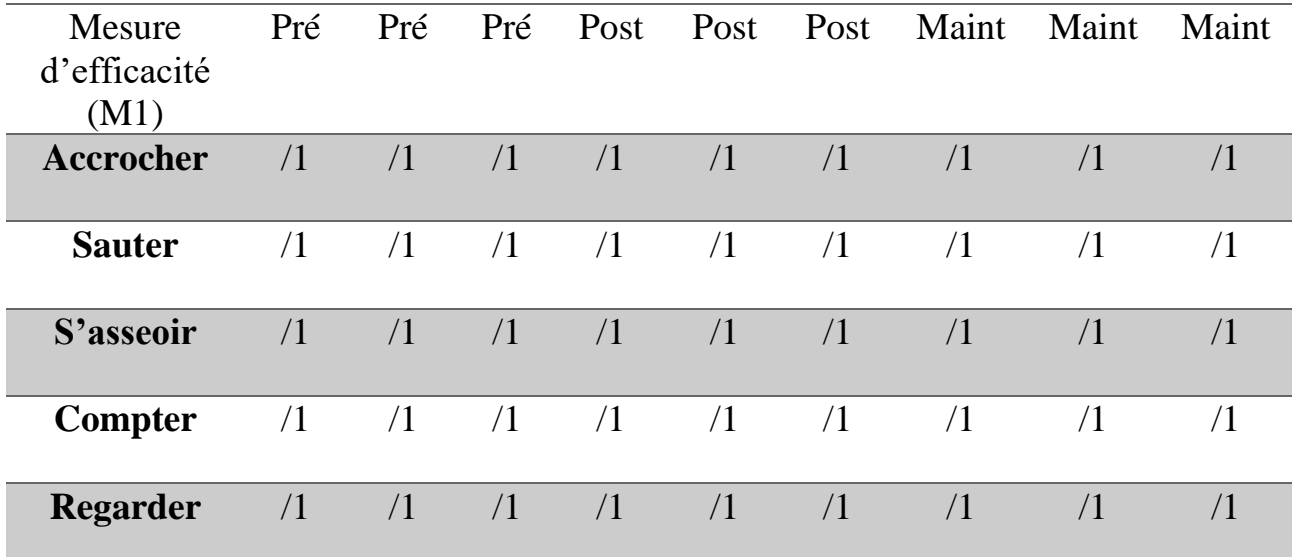

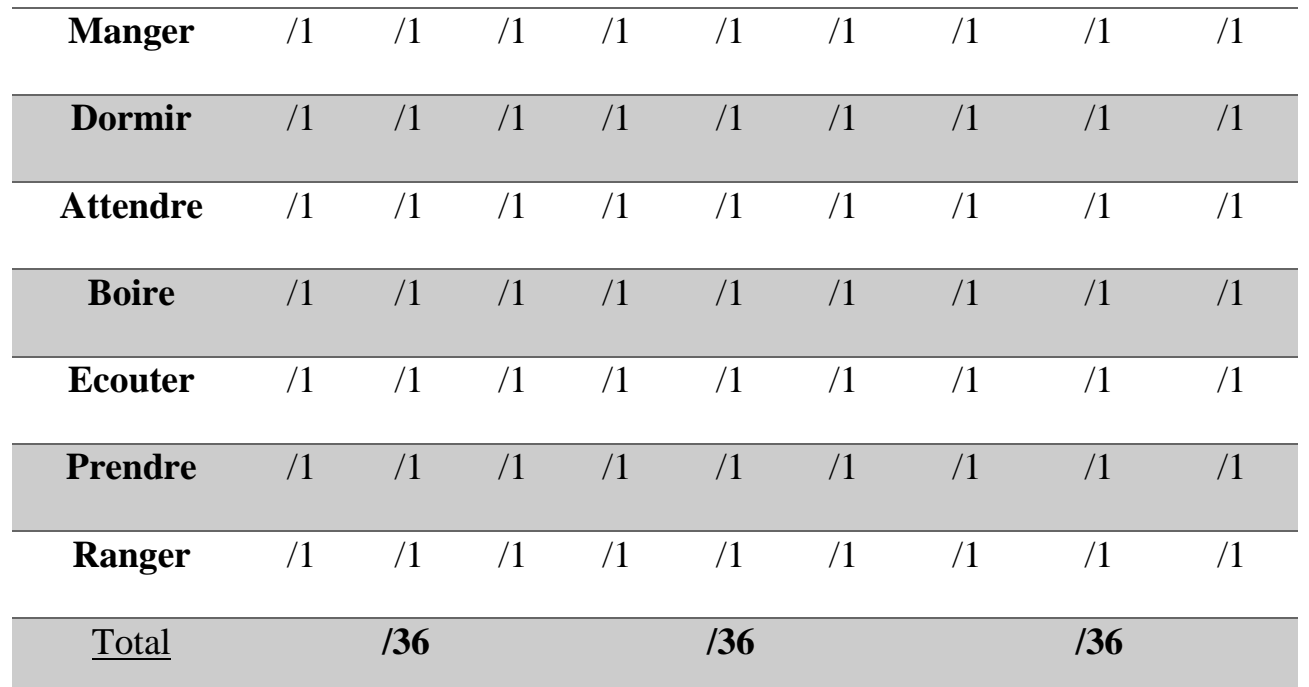

## **Ligne de base spécifique, mesure de spécificité**

**Conditions de passation** : La passation de la ligne de base doit se réaliser dans une pièce calme et sans distraction visuelle. Il est demandé au participant d'être assis sur une chaise, la tablette posée sur une table devant lui. Aucune aide (physique ou verbale) ne peut être apportée au participant.

**Cotation** : Lorsque l'enfant désigne correctement le pictogramme du verbe émis oralement par l'outil Tiwouh, un point lui est accordé. En cas de correction après une seule et unique erreur, un point peut être accordé à l'enfant. Si l'enfant ne désigne aucun pictogramme, le point n'est pas attribué.

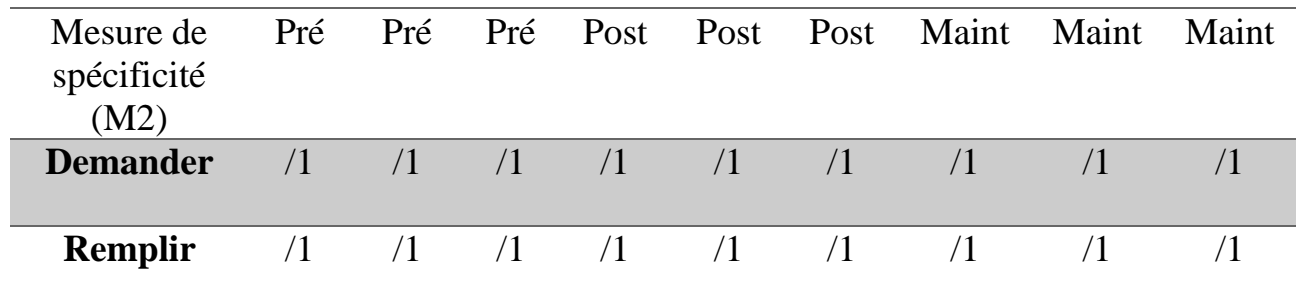

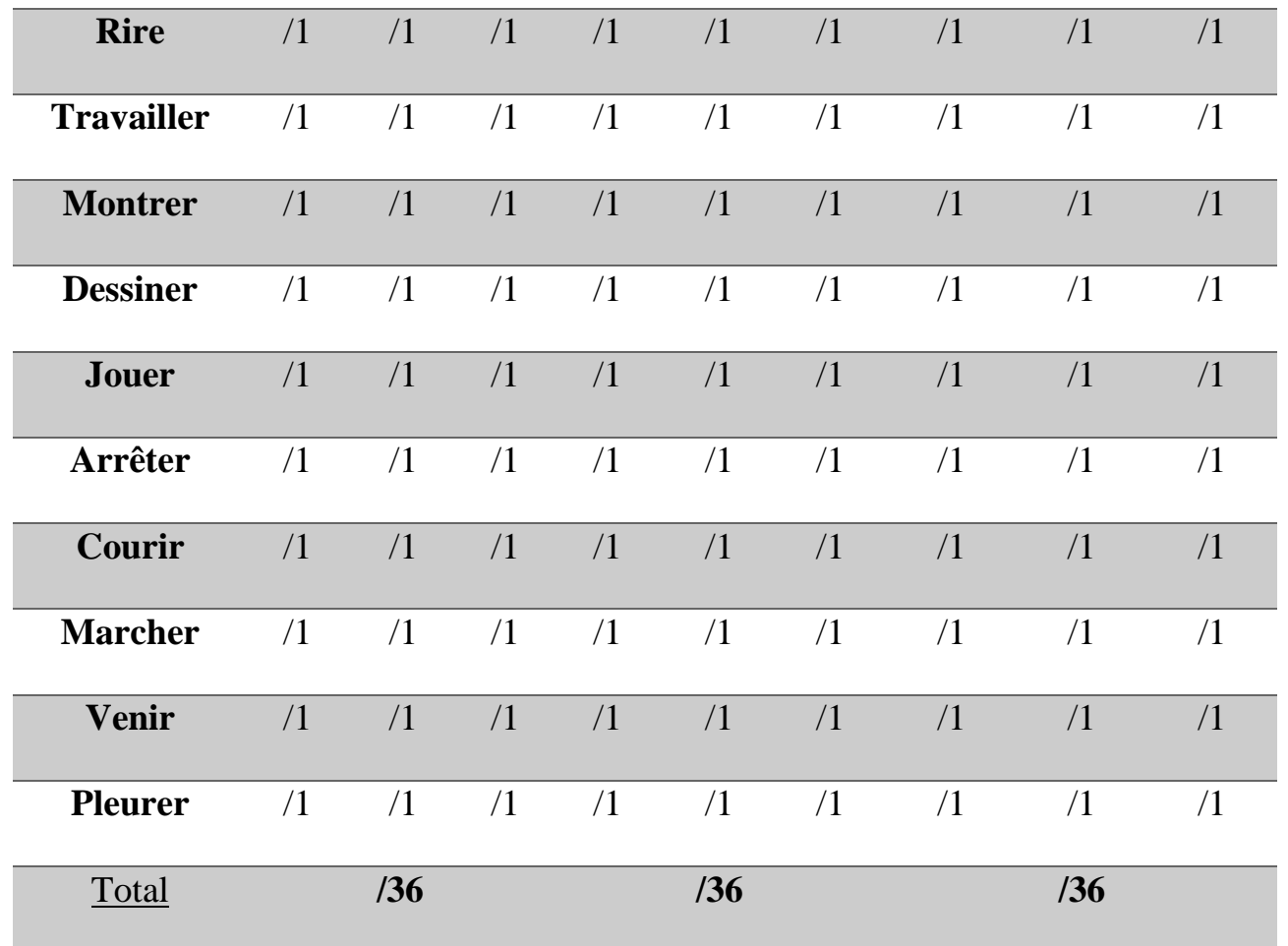

Annexe 5 : mesure 1 de la ligne de base

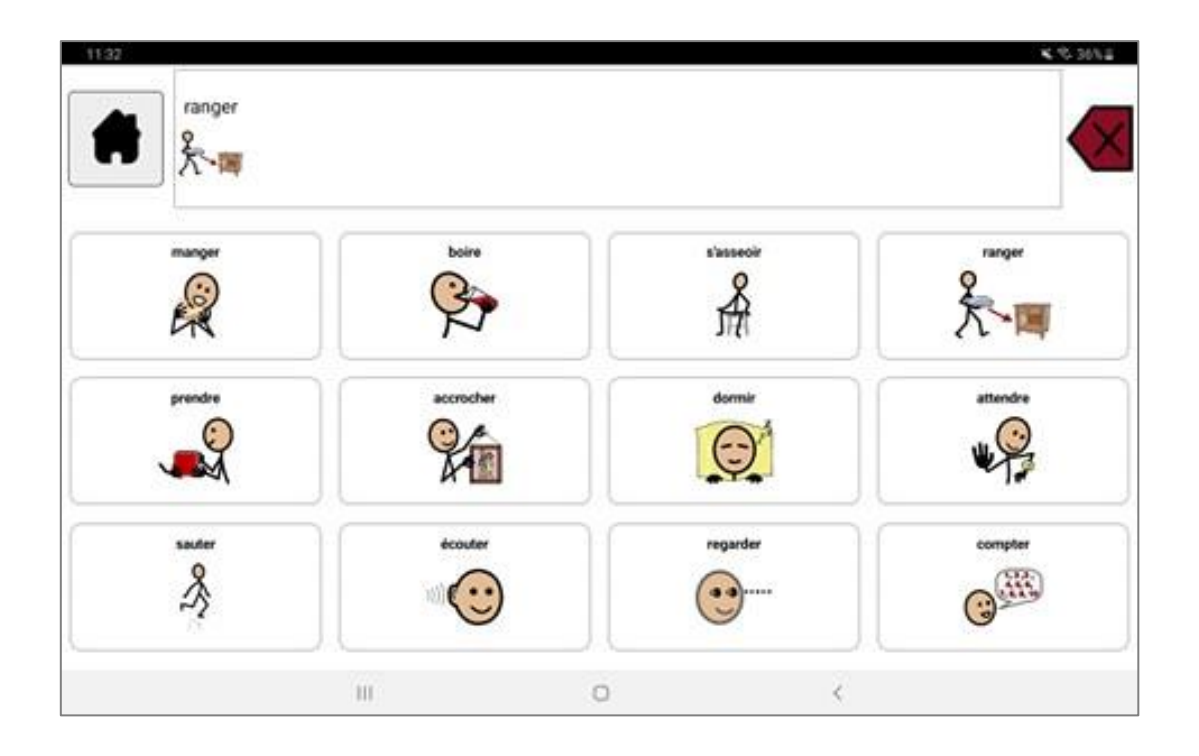

Annexe 6 : mesure 2 de la ligne de base

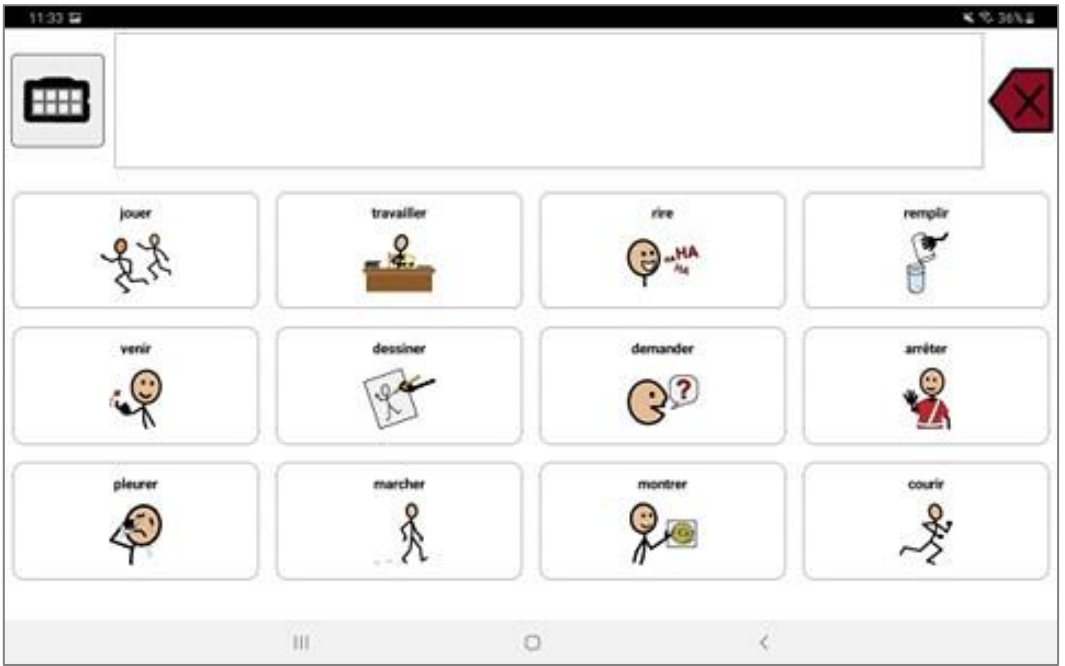

## Annexe 7 : Tableau de cotation de l'évaluation du pointage

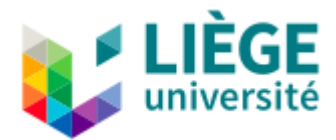

## **Évaluation des compétences de pointage**

**Conditions de passation** : L'évaluation des compétences de pointage doit se réaliser dans une pièce calme et sans distraction visuelle. Il est demandé au participant d'être assis sur une chaise, la tablette posée sur une table devant lui. Aucune aide (physique ou verbale) ne peut être apportée au participant.

**Cotation** : Un point est attribué à l'enfant lorsque celui-ci pointe avec aisance et précision le pictogramme de la mascotte Tiwouh. Si l'enfant ne pas la mascotte Tiwouh ou s'il a besoin de plusieurs essais pour pointer la mascotte, le point n'est pas attribué.

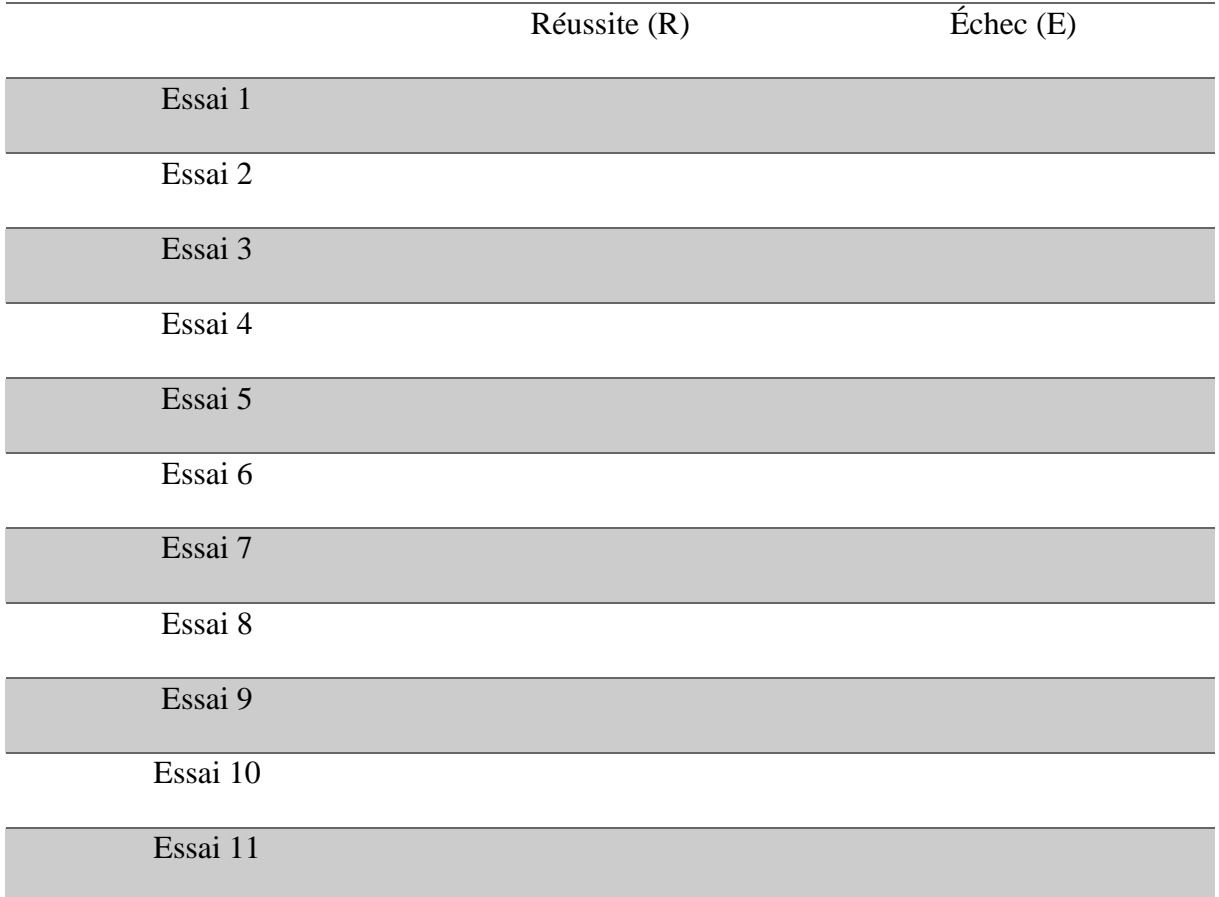

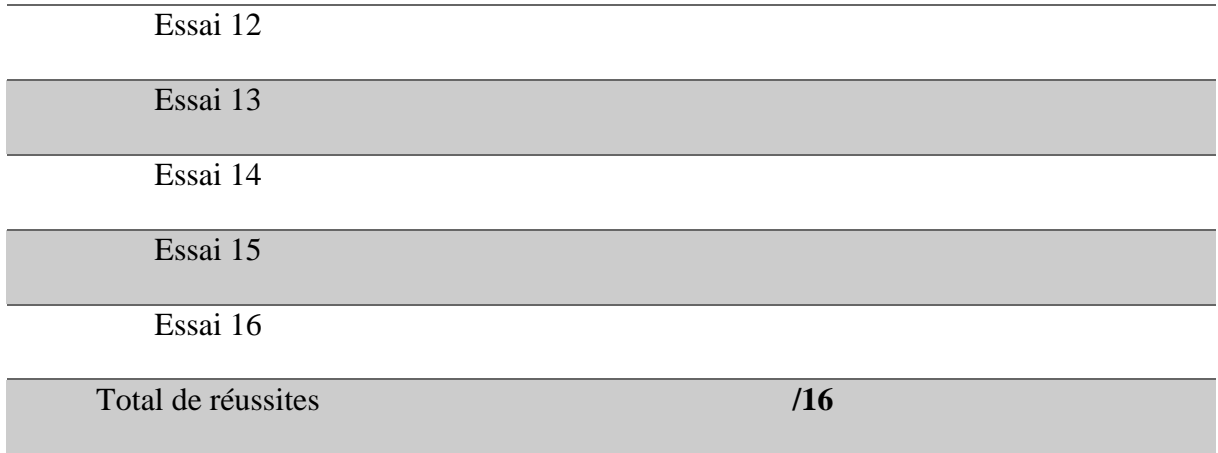

### Annexe 8 : Tutoriel de la plateforme Webex à destination des parents

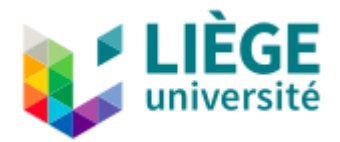

### **Tutoriel** *Webex* **: intervention en télé-pratique**

Cette fiche explicative vise à montrer et expliquer les différentes étapes nécessaires afin de pouvoir rejoindre une séance de soin via la plate-forme *Webex* à partir d'un smartphone. La personne créant la salle de discussion est dénommée ci-après : « l'hôte ». La personne devant rejoindre cette salle de discussion est dénommée ci-après : « le participant ».

1. Rendez-vous dans le *PlayStore* (sur Android) ou sur *l'Apple Store* (sur Apple) de votre téléphone.

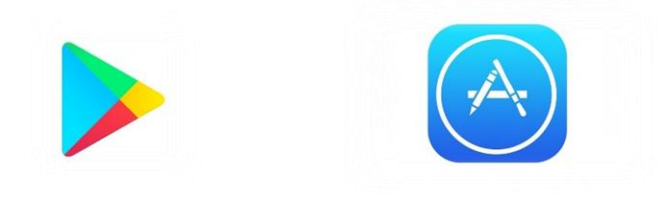

2. **Recherchez** dans cette application « Webex meeting », et cliquez sur « installer ».

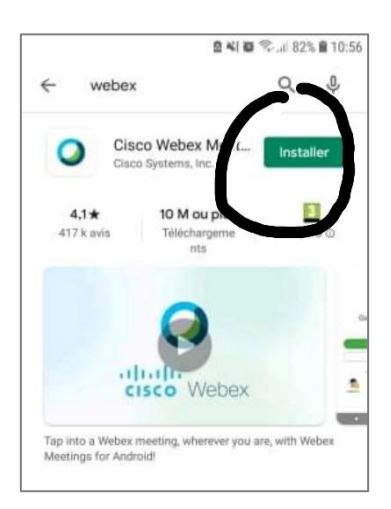

3. Laissez le temps à l'application de s'installer. Si votre téléphone ne possède plus d'espace libre, veillez à supprimer une autre application qui ne vous semble pas essentielle. Une fois l'application installée, elle se trouvera dans le menu de votre téléphone. **Cliquez dessus**.

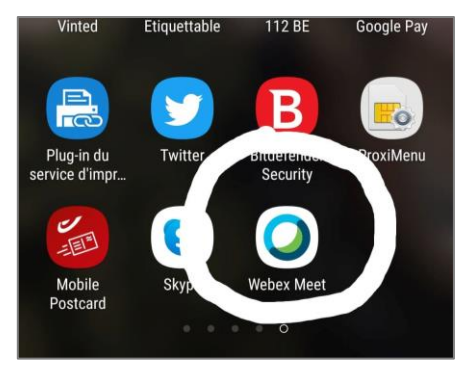

4. **Acceptez** les conditions d'utilisation et la déclaration de confidentialité.

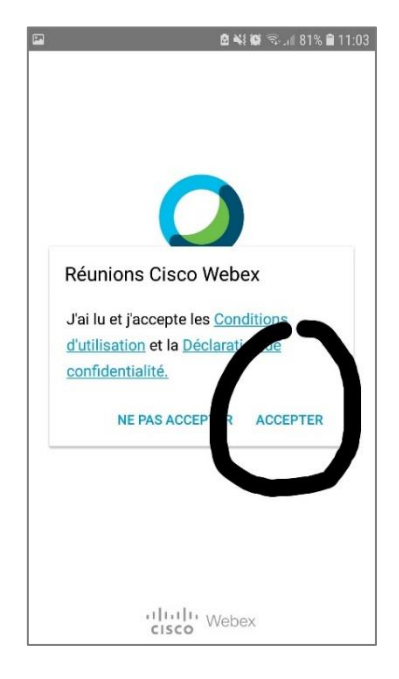

5. Une fenêtre blanche apparaît « Webex meetings souhaite utiliser votre position… ». Cliquez sur « **ok** ».

### **Webex Meetings**

Webex Meetings souhaite utiliser votre position pour rechercher des systèmes vidéo à proximité et s'y connecter, et pour détecter les mouvements afin de basculer en mode audio uniquement. Consultez la Communauté d'assistance mobile Webex pour obtenir plus d'informations sur les droits d'accès

- 6. **Autorisez** l'application « Webex Meet » à enregistrer des fichiers audio.
- 7. **Autorisez** l'application « Webex meet » à effectuer et gérer des appels téléphoniques.
- 8. **Autorisez** l'application « Webex meet » à prendre des photos et enregistrer des vidéos.
- 9. **Autorisez** l'application « Webex meet » à accéder à vos contacts.
- 10. **Autorisez** l'application « Webex meet » à accéder à la position de l'appareil.
- 11. Cliquez sur **rejoindre la réunion**.

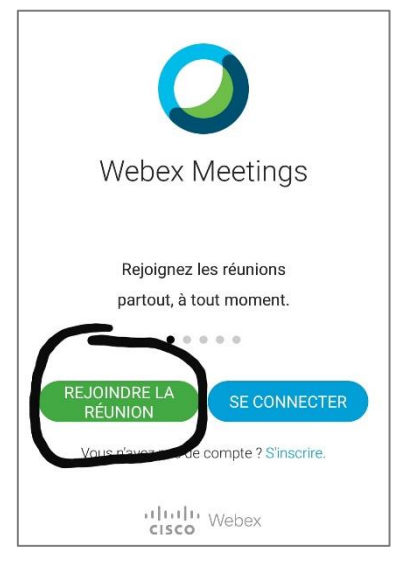

12. Entrez le **numéro** personnel de réunion de l'hôte (l'hôte aura préalablement fourni au participant ce numéro personnel). Ensuite, cliquez sur « **rejoindre** ».

URL de la réunion :

Numéro de la réunion :

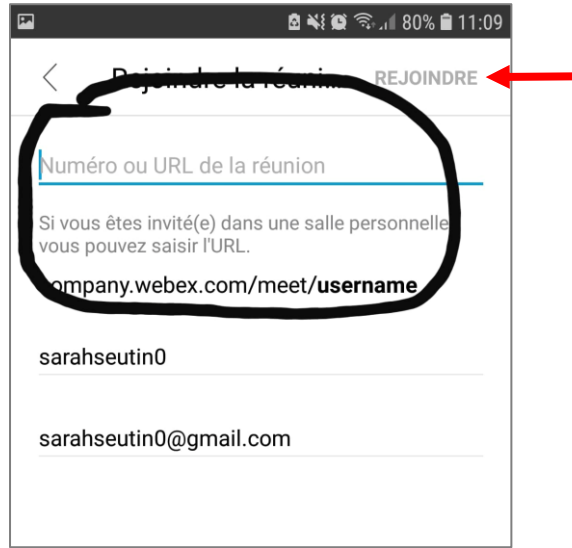

13. Appuyez sur « **suivant** » et sur « **ok** ».

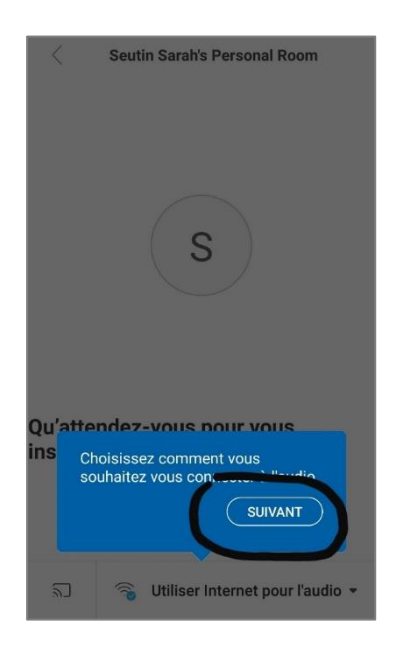

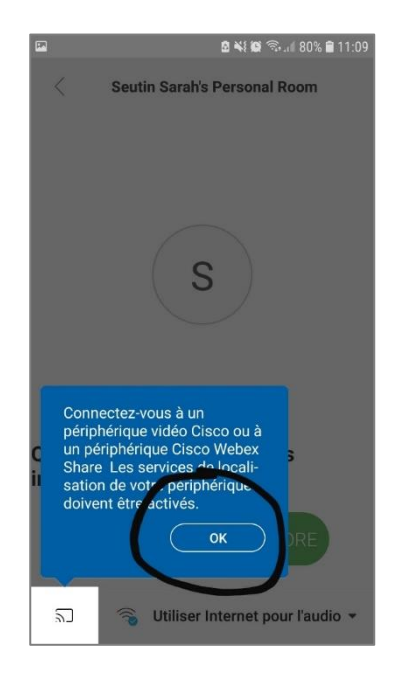

14. Cliquez sur « **rejoindre** ».

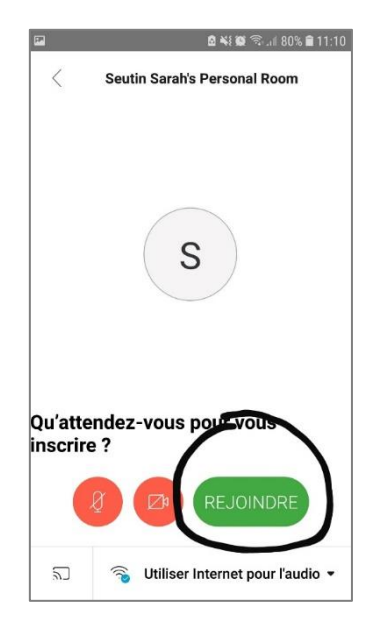

15. Allumez votre micro et votre caméra en appuyant sur les icônes rouges. Un aperçu est montré. Cliquez sur « **démarrer la vidéo** ».

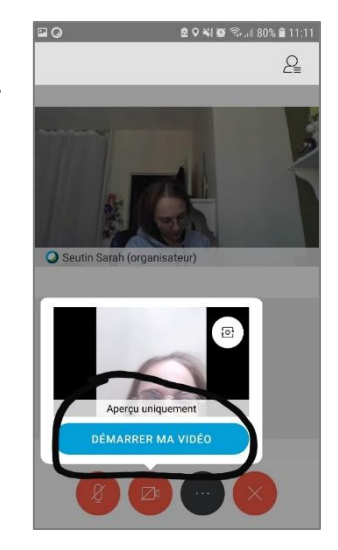

16. Vous pouvez choisir l'**orientation** de la caméra en direction de votre visage ou en face à vous.

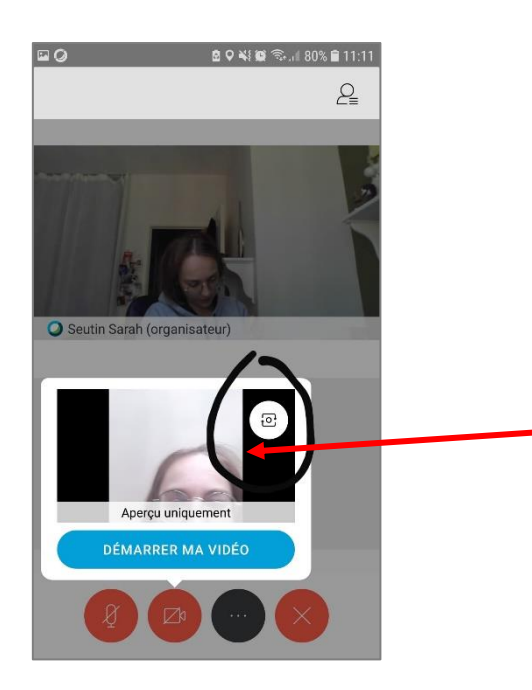

17. C'est **parti** pour la réunion !

# Annexe 9 : Lettre d'explication fournie oralement au participant et à ses parents

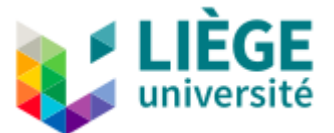

#### **Lettre destinée au participant et à ses parents (présentée oralement)**

L'intervention avec votre enfant a pour but d'évaluer l'efficacité d'une intervention en télé-pratique. Cette intervention visera l'apprentissage d'un *core vocabulary*. Ce *core vocabulary* est composé de mots fréquents dans le langage de l'enfant. Dans le cadre de ce mémoire, nous allons enseigner des verbes à votre enfant. Ces verbes ont été sélectionnés avec les institutrices de votre enfant. L'intervention va se dérouler en vidéoconférence. C'est-à-dire que vous serez chez vous avec votre enfant et l'intervenant sera également à son domicile. Votre aide vous sera demandée afin de guider l'enfant dans l'apprentissage du vocabulaire et de fournir un feed-back des réponses données par l'enfant. L'intervenante vous guidera dans cette intervention.

L'application utilisée pour cette intervention est le logiciel collaboratif « Tiwouh ». L'intervenante construira les tableaux d'apprentissage de chez elle et vous les transférera avant le jour de la rencontre. Les rencontres vont avoir lieu via une plate-forme de discussion choisie avec votre accord. Un mot de passe vous sera envoyé afin de sécuriser la salle de discussion.

Les séances de travail auront lieu 3x par semaine et chaque séance durera maximum 30 minutes. L'intervention s'étendra sur approximativement 5 semaines.

La participation de votre famille à cette recherche permet de développer un outil adapté et de valider des interventions logopédiques qui reposent sur lui. Nous vous remercions chaleureusement pour votre participation.

Annexe 10 : Tutoriel du logiciel « Adobe Fill & Sign » à destination des parents

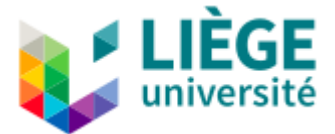

### **Tutoriel Adobe Fill & Sign**

Cette fiche explicative a pour but de vous expliquer comment signer électroniquement un document PDF.

1. Rendez-vous dans le *PlayStore* (sur Android) ou sur *l'Apple Store* (sur Apple) de votre téléphone.

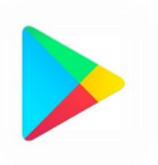

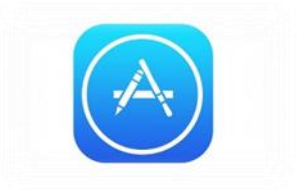

2. **Recherchez** l'application « Adobe Fill & Sign : remplir des formulaires PDF » et cliquez sur « installer ». Laissez l'application s'installer.

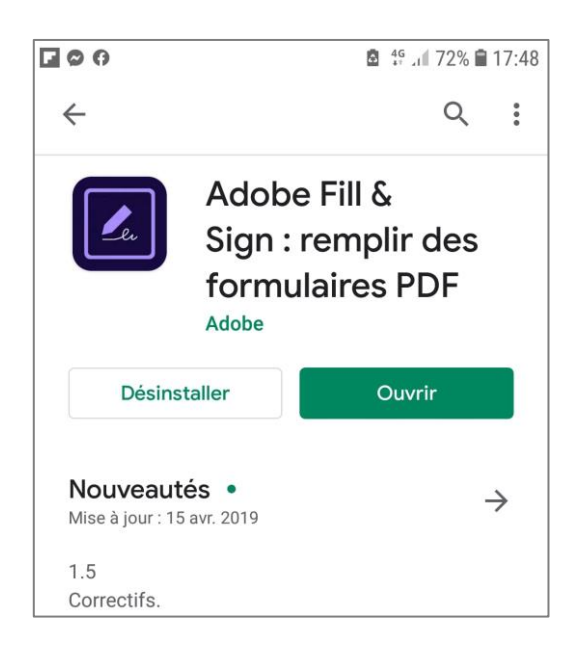

- 3. Je vais vous envoyer par e-mail le document PDF à signer.
- 4. **Téléchargez** le document PDF. Une fois téléchargé, cliquez dessus et **cochez** « ouvrir avec Adobe Fill & Sign ».

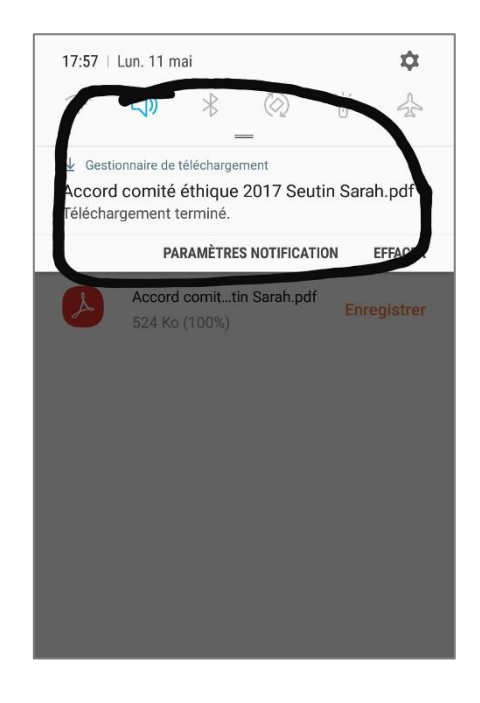

5. **Cliquez** sur le pictogramme avec le stylo.

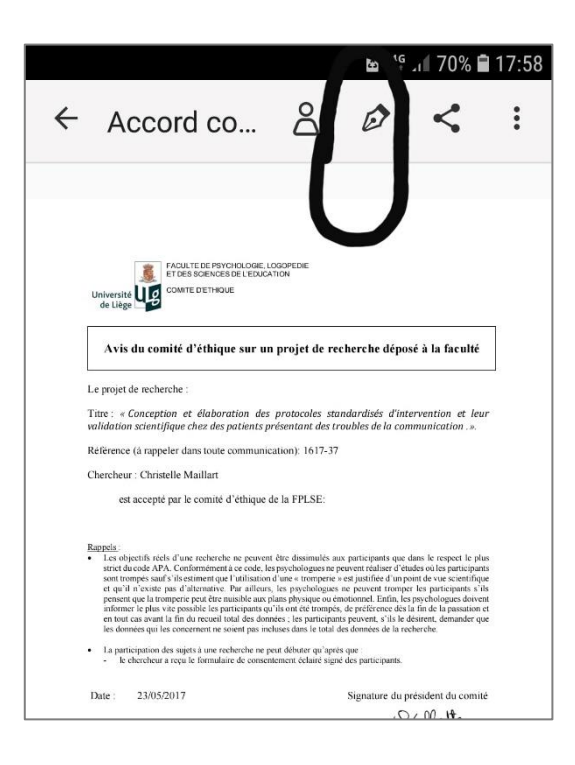

6. **Cliquez** sur « créer une signature »

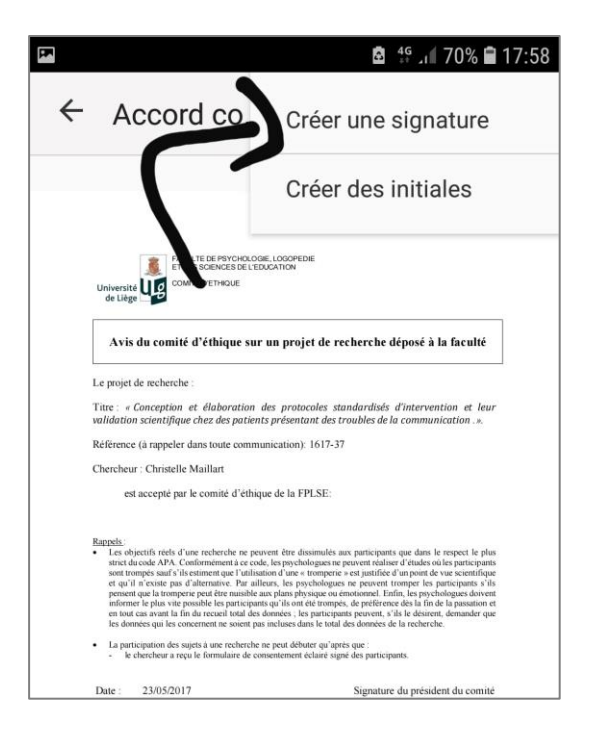

7. **Ajoutez** une signature avec votre doigt. Lorsque votre signature est réalisée, appuyez sur « terminé ».

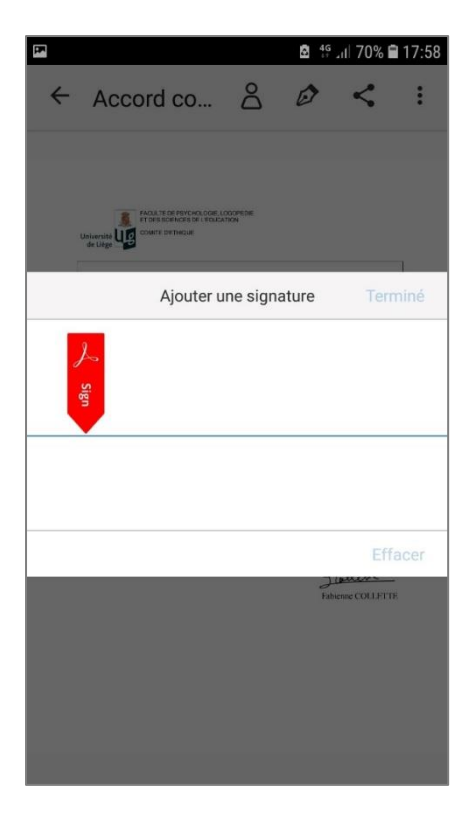

8. Cliquez une seconde fois sur le pictogramme avec le stylo et **sélectionnez**  votre nouvelle signature.

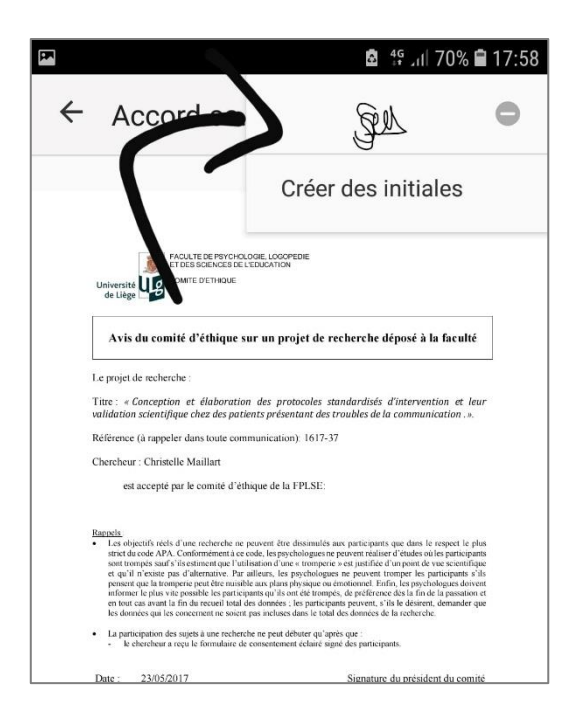

9. Faites **glisser** votre signature à l'endroit voulu (sous les mentions date et signature).

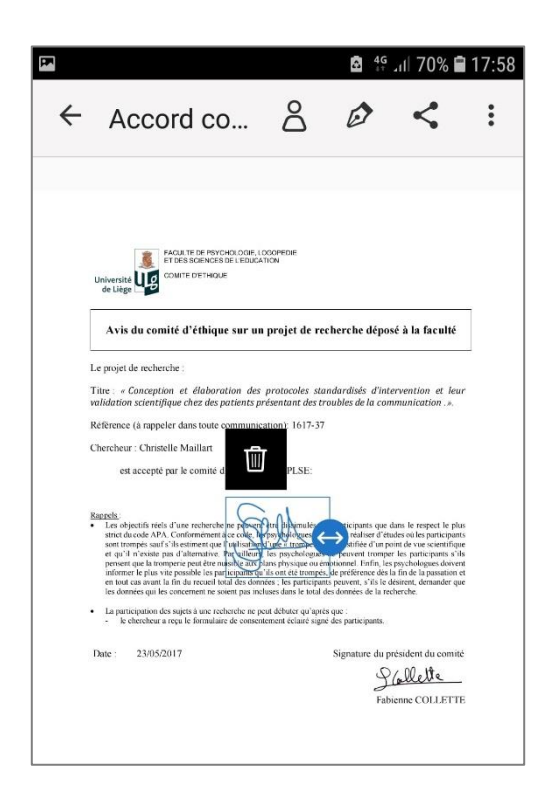

10. Appuyez ensuite sur l'icône « **partager** ».

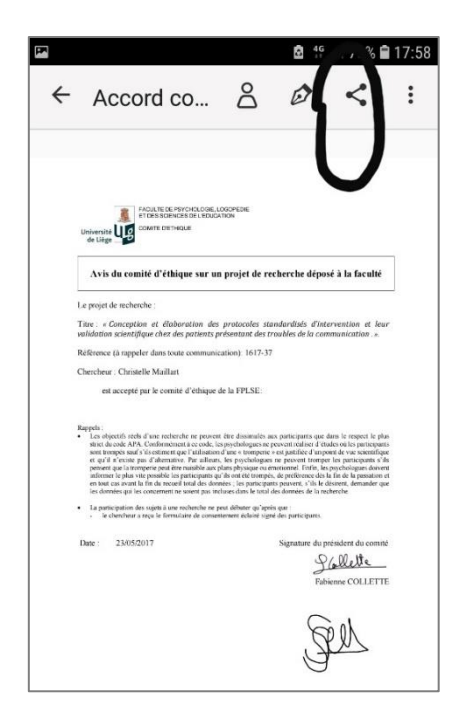

11. Choisissez de **partager** via mail.

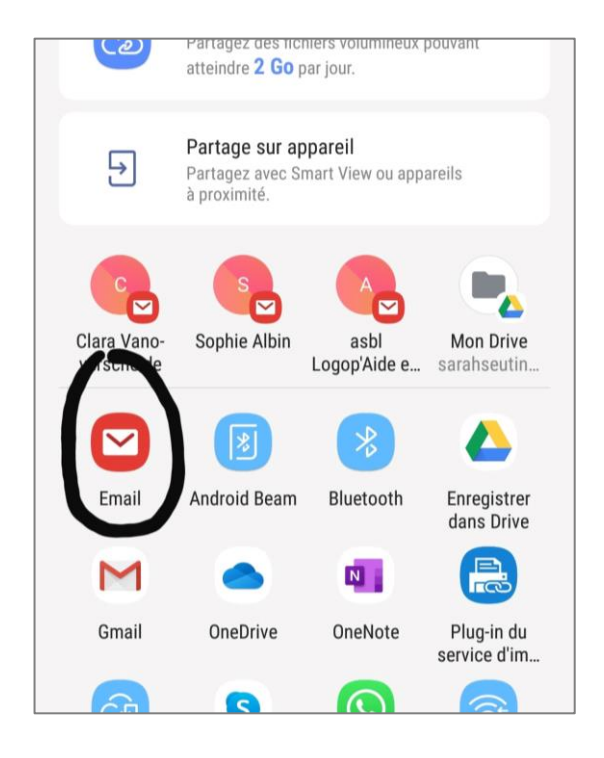

### 12. **Envoyez**-moi le mail !

Et voilà, le tour est joué !

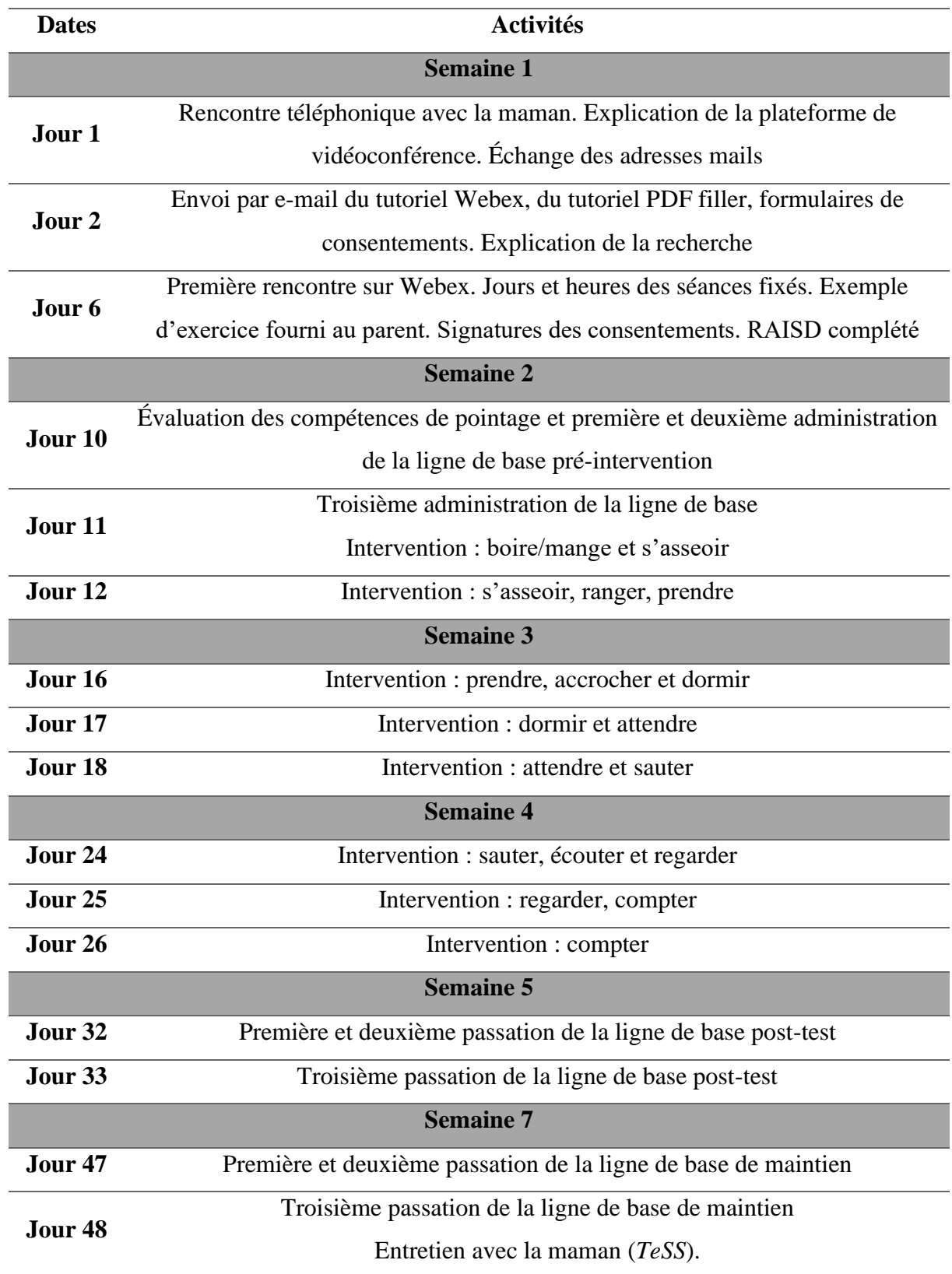

# Annexe 11 : Tableau récapitulatif de l'intervention

### Annexe 12 : Protocole d'intervention

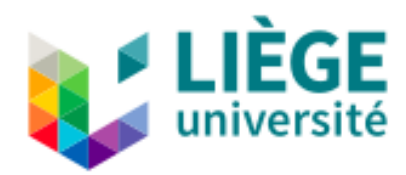

### **Protocole d'apprentissage des verbes de base via l'outil Tiwouh. Intervention en télé-pratique.**

Ce protocole d'intervention vise à évaluer l'efficacité d'une intervention en télépratique ciblée sur l'apprentissage du *core vocabulary* chez un enfant présentant un trouble du spectre de l'autisme.

#### **Contexte**

L'intervention va avoir lieu au domicile du patient via vidéoconférence. La plate-forme utilisée sera *Webex*. Cette plate-forme permet de réaliser des consultations à distance pour les cliniciens. Afin de favoriser l'interaction du patient, *Webex* permet de donner le contrôle de son écran d'ordinateur à distance. Cela permet au patient de prendre part activement à l'intervention. Afin de sécuriser les données, *Webex* permet de « fermer » la salle de discussion afin que personne ne puisse rejoindre la discussion. En effet, *Webex* ne dispose pas de salle d'attente virtuelle. L'intervenant possède un lien permanent donnant accès à sa salle de discussion. Il suffit d'envoyer ce lien au patient et lorsque celui-ci clique dessus, il arrive directement dans la salle de discussion. Une inscription et un téléchargement de l'application au préalable est préférable pour plus de facilité. Enfin, le logiciel étant en anglais, une maîtrise minium de cette langue par l'intervenant programmant la réunion est nécessaire.

Dans notre cas, l'intervenante utilise un ordinateur afin de démarrer une salle de discussion. Un lien sera envoyé par mail aux parents de l'enfant. La maman n'ayant pas d'ordinateur, la vidéo-conférence se fera via le smartphone de la maman. Il sera donc demandé à la maman de rester auprès de son enfant durant toute la séance d'intervention et de filmer celui-ci lorsqu'il réalise les exercices avec la tablette. Le participant, quant à lui, aura le logiciel Tiwouh sur sa tablette afin de réaliser les exercices.

Lors des séances d'intervention, l'enfant devra être assis face à un bureau, dans une pièce calme et dénuée de distraction. Chaque séance durera maximum 30 minutes et ces séances auront lieu trois fois par semaine. Les séances d'intervention seront au nombre de 11 réparties sur 4 semaines. Il est important de noter que nos séances seront enregistrées afin de pouvoir revoir ces séances et obtenir un feedback vidéo. Les vidéos de ces séances seront gardées dans un dossier crypté sur l'ordinateur de la mémorante.

#### **Recommandations pour la télé-pratique**

Il est primordial d'avoir à disposition :

- Un ordinateur, une tablette ou un téléphone avec une caméra frontale
- Une batterie chargée ou branchée au secteur
- Une connexion internet
- Une adresse mail
- Un espace bien éclairé afin que les participants puissent se voir clairement
- Un endroit calme afin de réduire les distractions et de protéger la vie privée
- Il est hautement recommandé d'utiliser un casque ou des écouteurs

#### **Intervention**

Chaque séance aura pour objectif d'apprendre à l'enfant un nouveau verbe de base. L'intervention se déroule dans la section vocabulaire.

L'intervenante crée, de chez elle, les exercices de vocabulaire via la plate-forme Tiwouh sur son ordinateur. Une fois les exercices créés, le parent peut les importer sur la tablette de son enfant. L'envoi des exercices se fait donc à distance via internet. Avant chaque séance, il sera demandé à un parent de vérifier, seul, que les exercices sont fonctionnels et qu'aucun problème n'est à déplorer. La mémorante enverra les exercices la veille des séances afin de laisser le temps aux parents d'importer et de s'approprier l'exercice.

Durant toute la durée de l'intervention, un retour webcam filmant la tablette de la mémorante sera fourni à la maman. C'est-à-dire que la mémorante aura de chez elle les mêmes exercices d'intervention fournis à l'enfant et qu'en cas de problème informatique ou d'incompréhension, il sera possible de montrer à la maman comment elle doit faire.

La stratégie d'apprentissage des verbes se fera par « essais distincts », c'est-à-dire que l'apprentissage est décomposé en séances répétées en successions rapides jusqu'à ce que l'enfant réussisse à répondre correctement sans guidance ou aide particulière. Cet apprentissage successif et répété par essais distincts augmentera également la fréquence d'exposition des verbes pour l'enfant.

Pour chaque phase d'apprentissage, 12 essais seront fournis à l'enfant. L'apparition et l'ordre des mots se feront selon l'algorithme de l'outil Tiwouh. Lors de toute la phase d'apprentissage, la place des items n'est pas constante et ce afin d'éviter que l'enfant ne retienne l'emplacement des verbes. Chaque pictogramme est accompagné du mot écrit correspondant. Il sera demandé à l'enfant de pointer correctement le pictogramme correspondant au verbe émis par la tablette. Si le participant ne sait pas répondre, le parent peut lui apporter une aide physique, qu'il veillera à supprimer le plus rapidement possible.

À chaque phase d'apprentissage, un nouveau mot est introduit. Il est à noter que la première phase d'apprentissage est composée de deux verbes puisqu'une séance demandant à l'enfant de pointer douze un même item n'aurait pas beaucoup de sens.

Le passage d'une phase d'apprentissage à la suivante est réalisé lorsque l'enfant obtient un pourcentage de réussite supérieur ou égal à 90 % (soit 11 bonnes réponses sur 12). Ce pourcentage est calculé en comptabilisant le nombre de bonnes réponses sur le nombre d'essais.

Notre apprentissage se déroulant par essais distincts, aucune aide ou guidance n'est apportée à l'enfant. Chaque bonne réponse est renforcée par un renforçateur verbal émis par la tablette (« waouh », « super »). Une mauvaise réponse n'entraîne aucune réaction verbale de la part de la tablette mais la réponse incorrecte est mise en rouge.

Dans notre cas, il sera dès lors demandé à la maman de ne pas aider ou indicer son enfant. Son seul rôle sera de fournir à la mémorante les réponses de l'enfant et de relancer l'exercice jusqu'à ce que l'enfant arrive à un pourcentage de réussite supérieur ou égal à 90 %. Si l'enfant ne parvient pas à 90 % de réussite, la phase est recommencée.

La consigne donnée à l'enfant restera la même pour toutes les phases d'apprentissage : « le logiciel va te dire un mot, à toi de cliquer sur la bonne image ».

Enfin, à la fin de chaque séance réalisée avec l'enfant, un renforçateur identifié via le RAISD lui est proposé.

Une fois les douze verbes présentés et appris par l'enfant, on considère que l'intervention est terminée lorsque l'enfant présente un pourcentage de réussite supérieur ou égal à 90 % (soit 11 bonnes réponses sur 12).

**Phase d'apprentissage 1 manger/boire**

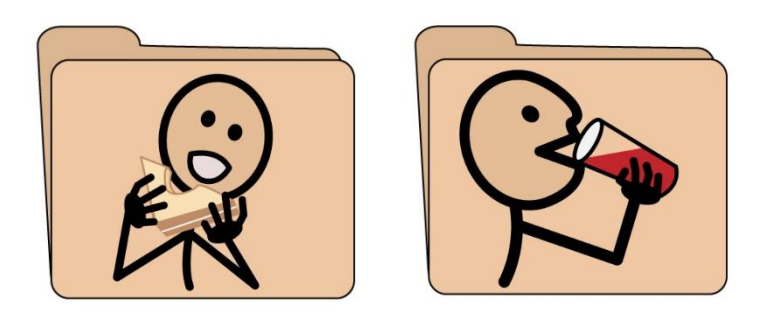

**L'objectif** de cette phase est d'introduire deux verbes inconnus à l'enfant. Dans notre cas, ces deux verbes seront « boire » et « manger ». Notre apprentissage se déroule par essais distincts, aucune aide ou guidance n'est donc apportée à l'enfant. L'enfant doit désigner le pictogramme correspondant au verbe énoncé par la tablette.

La présence d'un parent durant cette phase d'apprentissage est requise afin de fournir, via vidéoconférence, les réponses émises par l'enfant à l'intervenant.

**Consigne** : « le logiciel va te dire un mot, à toi de cliquer sur la bonne image ».

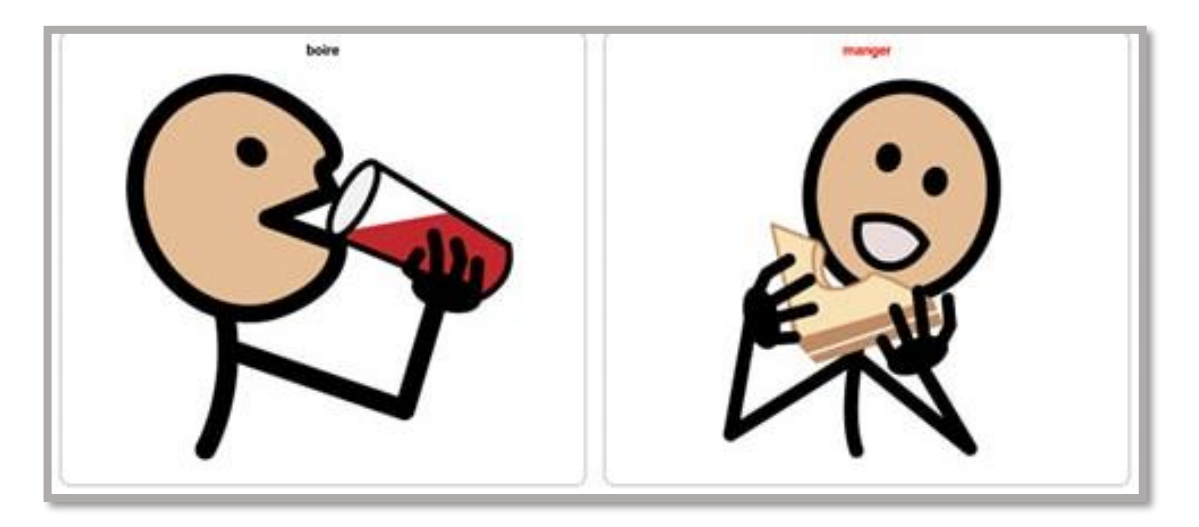

**Cotation** : lorsque l'enfant désigne le pictogramme correctement, 1 point lui est accordé.

Chaque bonne réponse est renforcée par un renforçateur verbal émis par la tablette (« waouh », « super »). Une mauvaise réponse n'entraîne aucune réaction verbale de la part de la tablette mais la réponse incorrecte est mise en rouge.

**Critères d'arrêt** : 12 essais sont fournis à l'enfant. Lorsque le pourcentage de réussite de l'enfant pour les deux items est supérieur ou égal à 90 % (soit 11 réponses correctes sur 12) un troisième mot est introduit. Lorsque cette étape est acquise, l'enfant obtient un renforçateur sélectionné par le RAISD adapté.

### **Phase d'apprentissage 2**

**S'asseoir**

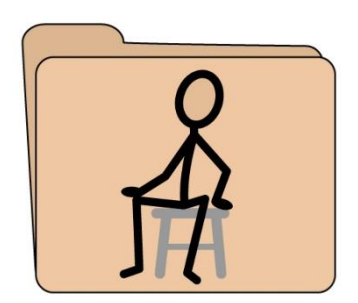

**L'objectif** de cette phase est d'apprendre le verbe « s'asseoir » à l'enfant. Ce troisième verbe est introduit parmi deux verbes déjà connus par l'enfant. Notre apprentissage se déroule par essais distincts, donc aucune aide ou guidance n'est apportée à l'enfant. L'enfant doit désigner le pictogramme correspondant au verbe énoncé par la tablette.

La présence d'un parent durant cette phase d'apprentissage est requise afin de fournir, via vidéoconférence, les réponses émises par l'enfant à l'intervenant.

**Consigne** : « le logiciel va te dire un mot, à toi de cliquer sur la bonne image ».

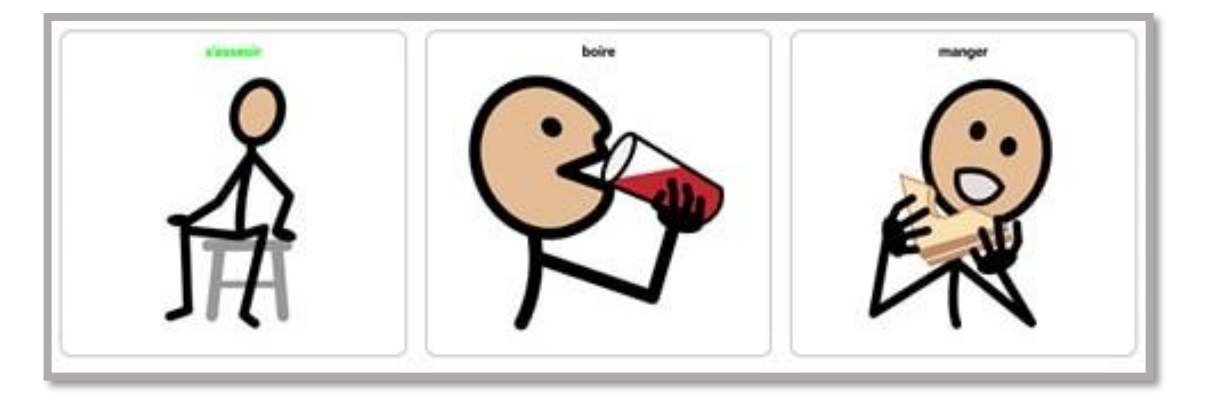

**Cotation** : lorsque l'enfant désigne le pictogramme correctement, 1 point lui est accordé.

Chaque bonne réponse est renforcée par un renforçateur verbal émis par la tablette (« waouh », « super »). Une mauvaise réponse n'entraîne aucune réaction verbale de la part de la tablette mais la réponse incorrecte est mise en rouge.

**Critères d'arrêt** : 12 essais sont fournis à l'enfant. Lorsque le pourcentage de réussite de l'enfant pour les trois items est supérieur ou égal à 90 % (soit 11 réponses correctes sur 12) un quatrième mot est introduit. Lorsque cette étape est acquise, l'enfant obtient un renforçateur sélectionné par le RAISD adapté.

### **Phase d'apprentissage 3 Ranger**

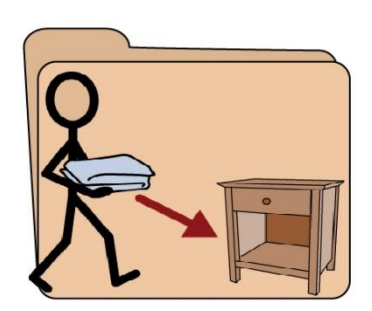

**L'objectif** de cette phase est d'apprendre le verbe « ranger » à l'enfant. Ce quatrième verbe est introduit parmi trois verbes déjà connus par l'enfant. Notre apprentissage se déroule par essais distincts, donc aucune aide ou guidance n'est apportée à l'enfant. L'enfant doit désigner le pictogramme correspondant au verbe énoncé par la tablette.

La présence d'un parent durant cette phase d'apprentissage est requise afin de fournir, via vidéoconférence, les réponses émises par l'enfant à l'intervenant.

**Consigne** : « le logiciel va te dire un mot, à toi de cliquer sur la bonne image ».

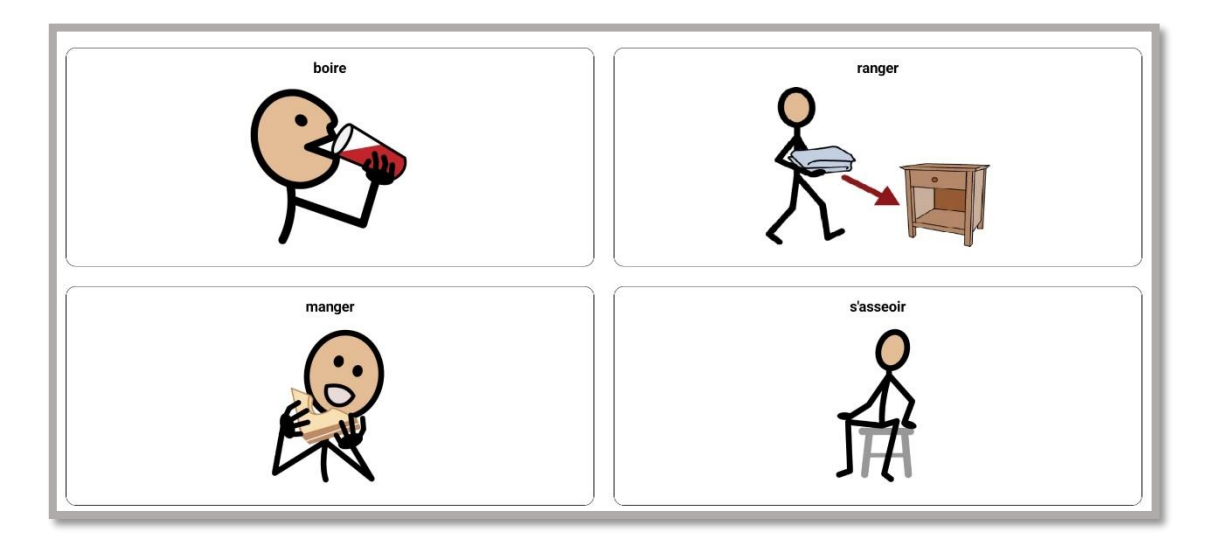

**Cotation** : lorsque l'enfant désigne le pictogramme correctement, 1 point lui est accordé.

Chaque bonne réponse est renforcée par un renforçateur verbal émis par la tablette (« waouh », « super »). Une mauvaise réponse n'entraîne aucune réaction verbale de la part de la tablette mais la réponse incorrecte est mise en rouge.

**Critères d'arrêt** : 12 essais sont fournis à l'enfant. Lorsque le pourcentage de réussite de l'enfant pour les quatre premiers items est supérieur ou égal à 90 % (soit 11 réponses correctes sur 12) un cinquième mot est introduit. Lorsque cette étape est acquise, l'enfant obtient un renforçateur sélectionné par le RAISD adapté.

### **Phase d'apprentissage 4 Prendre**

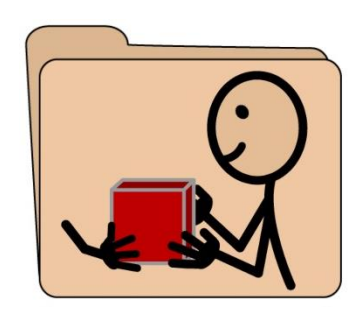

**L'objectif** de cette phase est d'apprendre le verbe « prendre » à l'enfant. Ce cinquième verbe est introduit parmi quatre verbes déjà connus par l'enfant. Notre apprentissage se déroule par essais distincts, donc aucune aide ou guidance n'est apportée à l'enfant. L'enfant doit désigner le pictogramme correspondant au verbe énoncé par la tablette.

La présence d'un parent durant cette phase d'apprentissage est requise afin de fournir, via vidéoconférence, les réponses émises par l'enfant à l'intervenant.

**Consigne** : « le logiciel va te dire un mot, à toi de cliquer sur la bonne image ».

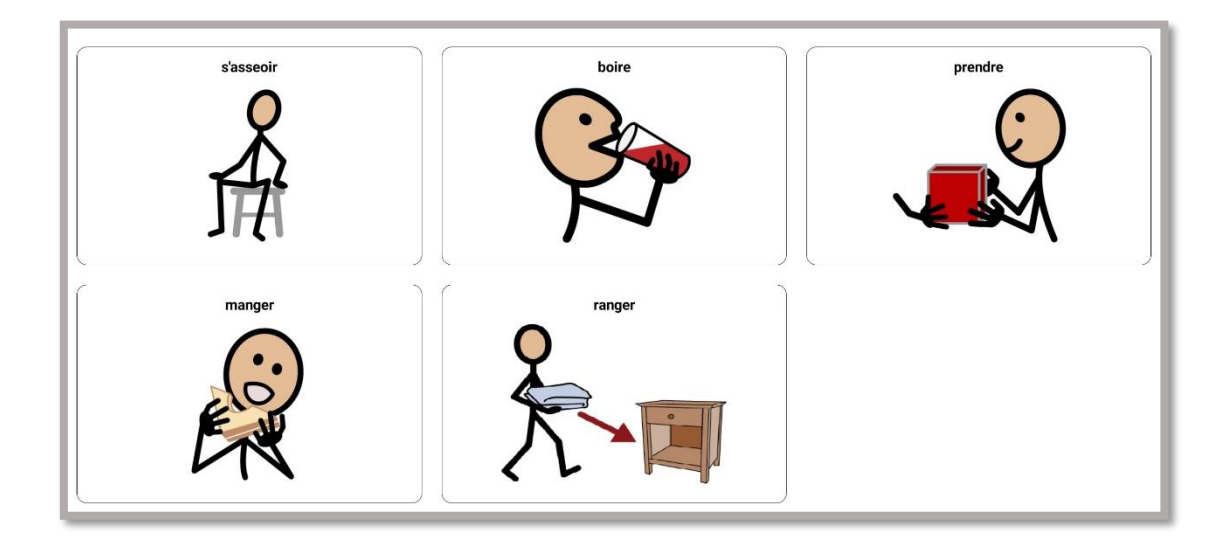

**Cotation** : lorsque l'enfant désigne le pictogramme correctement, 1 point lui est accordé.

Chaque bonne réponse est renforcée par un renforçateur verbal émis par la tablette (« waouh », « super »). Une mauvaise réponse n'entraîne aucune réaction verbale de la part de la tablette mais la réponse incorrecte est mise en rouge.

**Critères d'arrêt** : 12 essais sont fournis à l'enfant. Lorsque le pourcentage de réussite de l'enfant pour les cinq items est supérieur ou égal à 90 % (soit 11 réponses correctes sur 12) un sixième mot est introduit. Lorsque cette étape est acquise, l'enfant obtient un renforçateur sélectionné par le RAISD adapté.

## **Phase d'apprentissage 5 Accrocher**

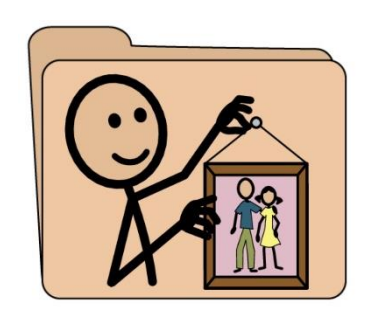

**L'objectif** de cette phase est d'apprendre le verbe « accrocher » à l'enfant. Ce sixième verbe est introduit parmi cinq verbes déjà connus par l'enfant. Notre apprentissage se déroule par essais distincts, donc aucune aide ou guidance n'est apportée à l'enfant. L'enfant doit désigner le pictogramme correspondant au verbe énoncé par la tablette.

La présence d'un parent durant cette phase d'apprentissage est requise afin de fournir, via vidéoconférence, les réponses émises par l'enfant à l'intervenant.

**Consigne** : « le logiciel va te dire un mot, à toi de cliquer sur la bonne image ».

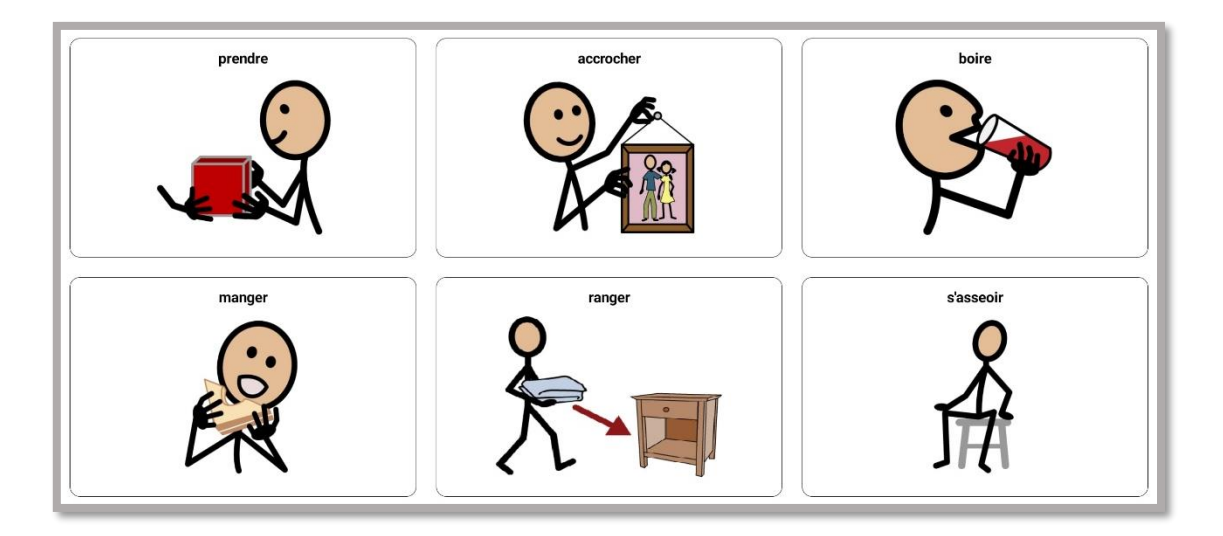

**Cotation** : lorsque l'enfant désigne le pictogramme correctement, 1 point lui est accordé.

Chaque bonne réponse est renforcée par un renforçateur verbal émis par la tablette (« waouh », « super »). Une mauvaise réponse n'entraîne aucune réaction verbale de la part de la tablette mais la réponse incorrecte est mise en rouge.

**Critères d'arrêt** : 12 essais sont fournis à l'enfant. Lorsque le pourcentage de réussite de l'enfant pour les six items est supérieur ou égal à 90 % (soit 11 réponses correctes sur 12) un septième mot est introduit. Lorsque cette étape est acquise, l'enfant obtient un renforçateur sélectionné par le RAISD adapté.

### **Phase d'apprentissage 6 Dormir**

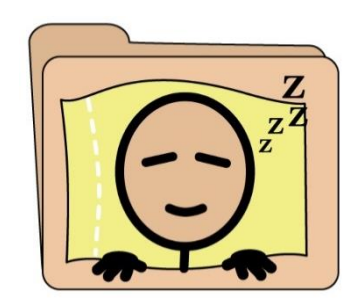

**L'objectif** de cette phase est d'apprendre le verbe « dormir » à l'enfant. Ce septième verbe est introduit parmi six verbes déjà connus par l'enfant. Notre apprentissage se déroule par essais distincts, donc aucune aide ou guidance n'est apportée à l'enfant. L'enfant doit désigner le pictogramme correspondant au verbe énoncé par la tablette.

La présence d'un parent durant cette phase d'apprentissage est requise afin de fournir, via vidéoconférence, les réponses émises par l'enfant à l'intervenant.

**Consigne** : « le logiciel va te dire un mot, à toi de cliquer sur la bonne image ».

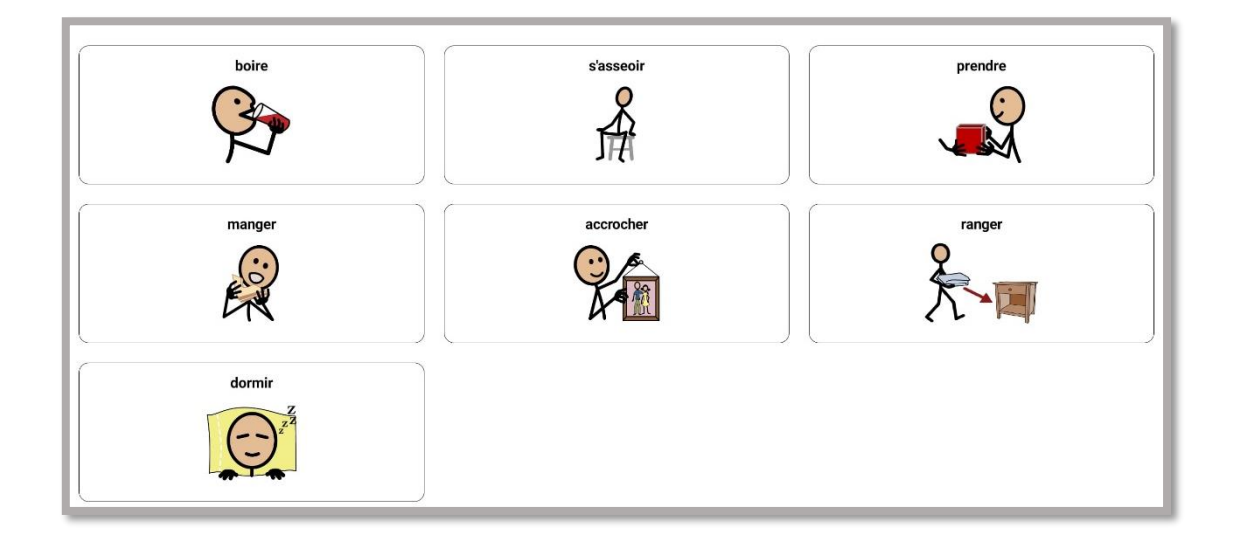

**Cotation** : lorsque l'enfant désigne le pictogramme correctement, 1 point lui est accordé.

Chaque bonne réponse est renforcée par un renforçateur verbal émis par la tablette (« waouh », « super »). Une mauvaise réponse n'entraîne aucune réaction verbale de la part de la tablette mais la réponse incorrecte est mise en rouge.

**Critères d'arrêt** : 12 essais sont fournis à l'enfant. Lorsque le pourcentage de réussite de l'enfant pour les sept items est supérieur ou égal à 90 % (soit 11 réponses correctes sur 12) un huitième mot est introduit. Lorsque cette étape est acquise, l'enfant obtient un renforçateur sélectionné par le RAISD adapté.

## **Phase d'apprentissage 7 Attendre**

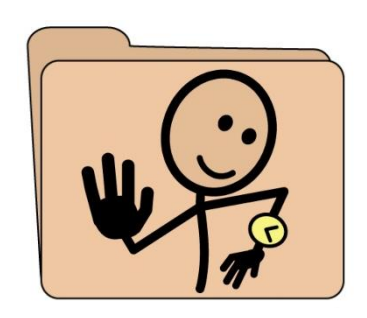

**L'objectif** de cette phase est d'apprendre le verbe « attendre » à l'enfant. Ce huitième verbe est introduit parmi sept verbes déjà connus par l'enfant. Notre apprentissage se déroule par essais distincts, donc aucune aide ou guidance n'est apportée à l'enfant. L'enfant doit désigner le pictogramme correspondant au verbe énoncé par la tablette.

La présence d'un parent durant cette phase d'apprentissage est requise afin de fournir, via vidéoconférence, les réponses émises par l'enfant à l'intervenant.

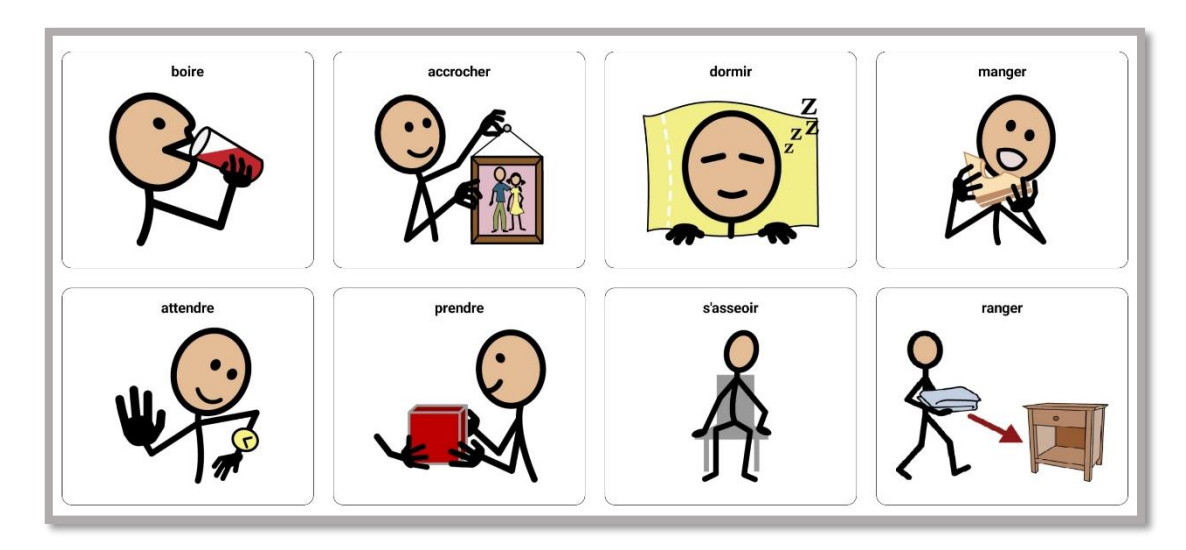

**Consigne** : « le logiciel va te dire un mot, à toi de cliquer sur la bonne image ».

**Cotation** : lorsque l'enfant désigne le pictogramme correctement, 1 point lui est accordé.

Chaque bonne réponse est renforcée par un renforçateur verbal émis par la tablette (« waouh », « super »). Une mauvaise réponse n'entraîne aucune réaction verbale de la part de la tablette mais la réponse incorrecte est mise en rouge.

**Critères d'arrêt** : 12 essais sont fournis à l'enfant. Lorsque le pourcentage de réussite de l'enfant pour les huit items est supérieur ou égal à 90 % (soit 11 réponses correctes sur 12) un neuvième mot est introduit. Lorsque cette étape est acquise, l'enfant obtient un renforçateur sélectionné par le RAISD adapté.

### **Phase d'apprentissage 8 Sauter**

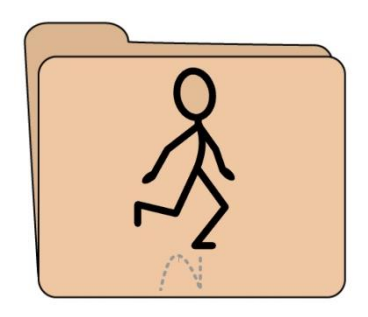

**L'objectif** de cette phase est d'apprendre le verbe « sauter » à l'enfant. Ce neuvième verbe est introduit parmi huit verbes déjà connus par l'enfant. Notre apprentissage se déroule par essais distincts, donc aucune aide ou guidance n'est apportée à l'enfant. L'enfant doit désigner le pictogramme correspondant au verbe énoncé par la tablette.

La présence d'un parent durant cette phase d'apprentissage est requise afin de fournir, via vidéoconférence, les réponses émises par l'enfant à l'intervenant.

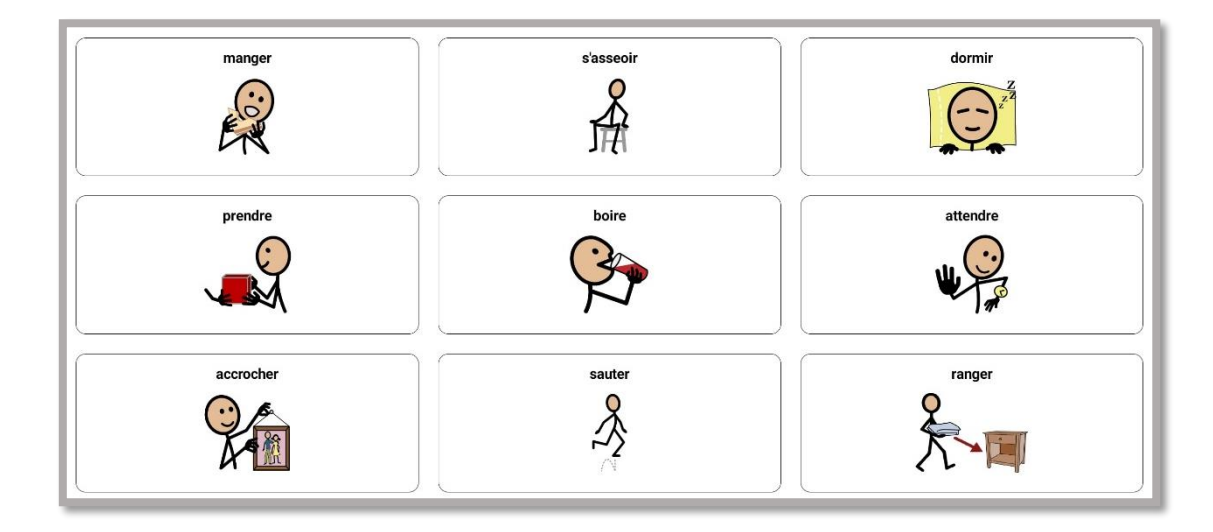

**Consigne** : « le logiciel va te dire un mot, à toi de cliquer sur la bonne image ».

**Cotation** : lorsque l'enfant désigne le pictogramme correctement, 1 point lui est accordé.

Chaque bonne réponse est renforcée par un renforçateur verbal émis par la tablette (« waouh », « super »). Une mauvaise réponse n'entraîne aucune réaction verbale de la part de la tablette mais la réponse incorrecte est mise en rouge.

**Critères d'arrêt** : 12 essais sont fournis à l'enfant. Lorsque le pourcentage de réussite de l'enfant pour les neufs items est supérieur ou égal à 90 % (soit 11 réponses correctes sur 12) un dizième mot est introduit. Lorsque cette étape est acquise, l'enfant obtient un renforçateur sélectionné par le RAISD adapté.

### **Phase d'apprentissage 9 Écouter**

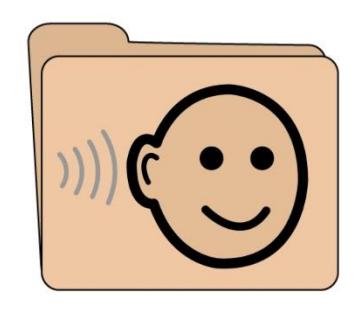

**L'objectif** de cette phase est d'apprendre le verbe « écouter » à l'enfant. Ce dixième verbe est introduit parmi neuf verbes déjà connus par l'enfant. Notre apprentissage se déroule par essais distincts, donc aucune aide ou guidance n'est apportée à l'enfant. L'enfant doit désigner le pictogramme correspondant au verbe énoncé par la tablette.

La présence d'un parent durant cette phase d'apprentissage est requise afin de fournir, via vidéoconférence, les réponses émises par l'enfant à l'intervenant.

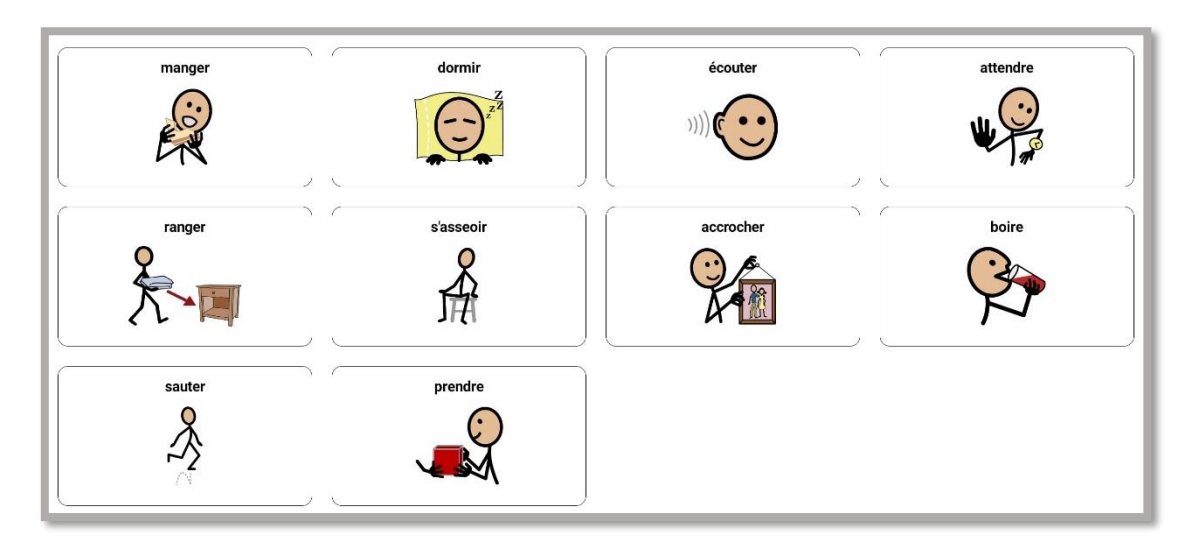

**Consigne** : « le logiciel va te dire un mot, à toi de cliquer sur la bonne image ».

**Cotation** : lorsque l'enfant désigne le pictogramme correctement, 1 point lui est accordé.

Chaque bonne réponse est renforcée par un renforçateur verbal émis par la tablette (« waouh », « super »). Une mauvaise réponse n'entraîne aucune réaction verbale de la part de la tablette mais la réponse incorrecte est mise en rouge.

**Critères d'arrêt** : 12 essais sont fournis à l'enfant. Lorsque le pourcentage de réussite de l'enfant pour les dix items est supérieur ou égal à 90 % (soit 11 réponses correctes sur 12) un onzième mot est introduit. Lorsque cette étape est acquise, l'enfant obtient un renforçateur sélectionné par le RAISD adapté.

## **Phase d'apprentissage 10 Regarder**

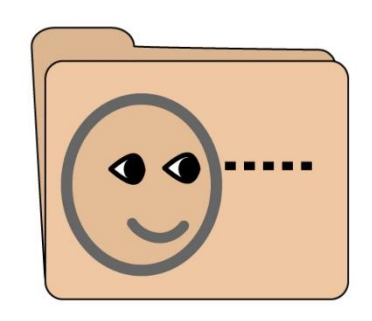

**L'objectif** de cette phase est d'apprendre le verbe « regarder » à l'enfant. Ce onzième verbe est introduit parmi dix verbes déjà connus par l'enfant. Notre apprentissage se déroule par essais distincts, donc aucune aide ou guidance n'est apportée à l'enfant. L'enfant doit désigner le pictogramme correspondant au verbe énoncé par la tablette.

La présence d'un parent durant cette phase d'apprentissage est requise afin de fournir, via vidéoconférence, les réponses émises par l'enfant à l'intervenant.

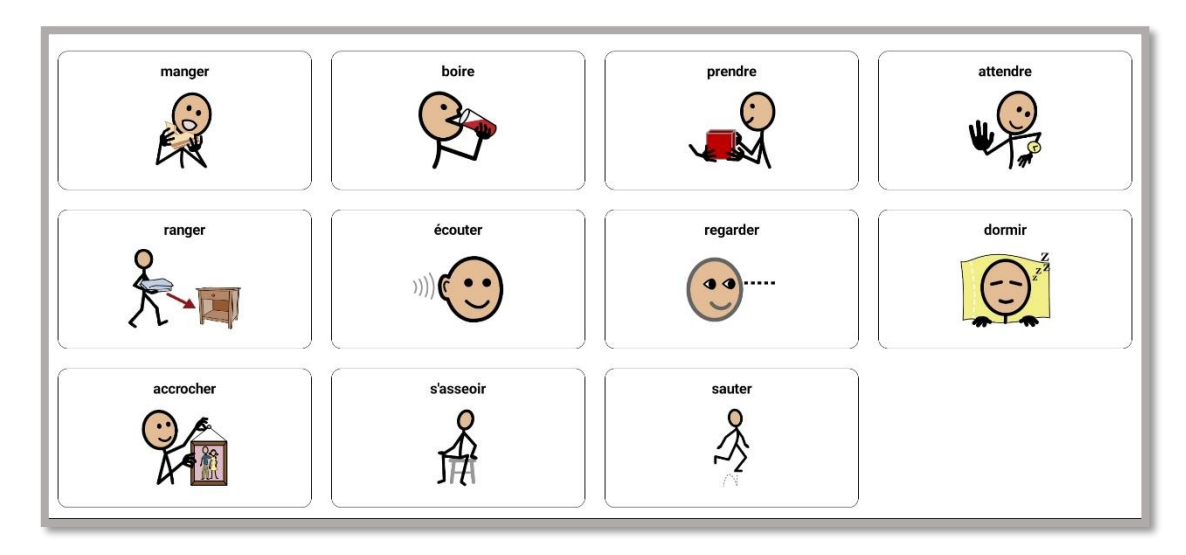

**Consigne** : « le logiciel va te dire un mot, à toi de cliquer sur la bonne image ».

**Cotation** : lorsque l'enfant désigne le pictogramme correctement, 1 point lui est accordé.

Chaque bonne réponse est renforcée par un renforçateur verbal émis par la tablette (« waouh », « super »). Une mauvaise réponse n'entraîne aucune réaction verbale de la part de la tablette mais la réponse incorrecte est mise en rouge.

**Critères d'arrêt** : 12 essais sont fournis à l'enfant. Lorsque le pourcentage de réussite de l'enfant pour les onze items est supérieur ou égal à 90 % (soit 11 réponses correctes sur 12) un douzième mot est introduit. Lorsque cette étape est acquise, l'enfant obtient un renforçateur sélectionné par le RAISD adapté.

## **Phase d'apprentissage 11 Compter**

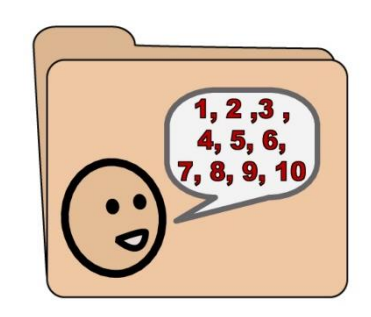

**L'objectif** de cette phase est d'apprendre le verbe « compter » à l'enfant. Ce douzième verbe est introduit parmi onze verbes déjà connus par l'enfant. Notre apprentissage se déroule par essais distincts, donc aucune aide ou guidance n'est apportée à l'enfant. L'enfant doit désigner le pictogramme correspondant au verbe énoncé par la tablette.

La présence d'un parent durant cette phase d'apprentissage est requise afin de fournir, via vidéoconférence, les réponses émises par l'enfant à l'intervenant.

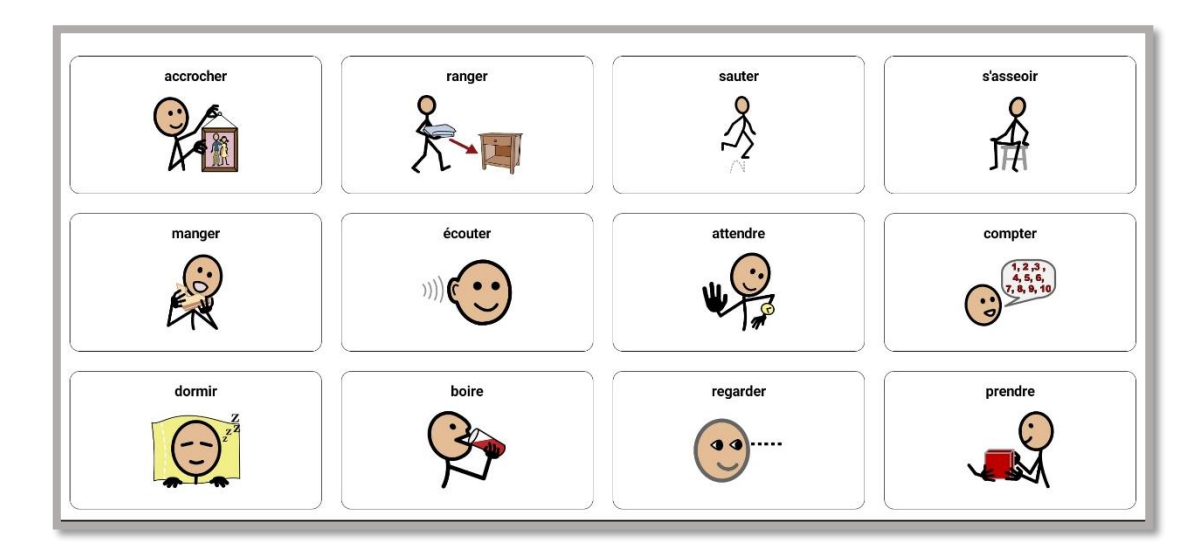

**Consigne** : « le logiciel va te dire un mot, à toi de cliquer sur la bonne image ».

**Cotation** : lorsque l'enfant désigne le pictogramme correctement, 1 point lui est accordé.

Chaque bonne réponse est renforcée par un renforçateur verbal émis par la tablette (« waouh », « super »). Une mauvaise réponse n'entraîne aucune réaction verbale de la part de la tablette mais la réponse incorrecte est mise en rouge.

**Critères d'arrêt** : 12 essais sont fournis à l'enfant. Lorsque le pourcentage de réussite de l'enfant pour les douze items est supérieur ou égal à 90 % (soit 11 réponses correctes sur 12) l'intervention est terminée. Lorsque cette dernière étape est acquise, l'enfant obtient un renforçateur sélectionné par le RAISD adapté.

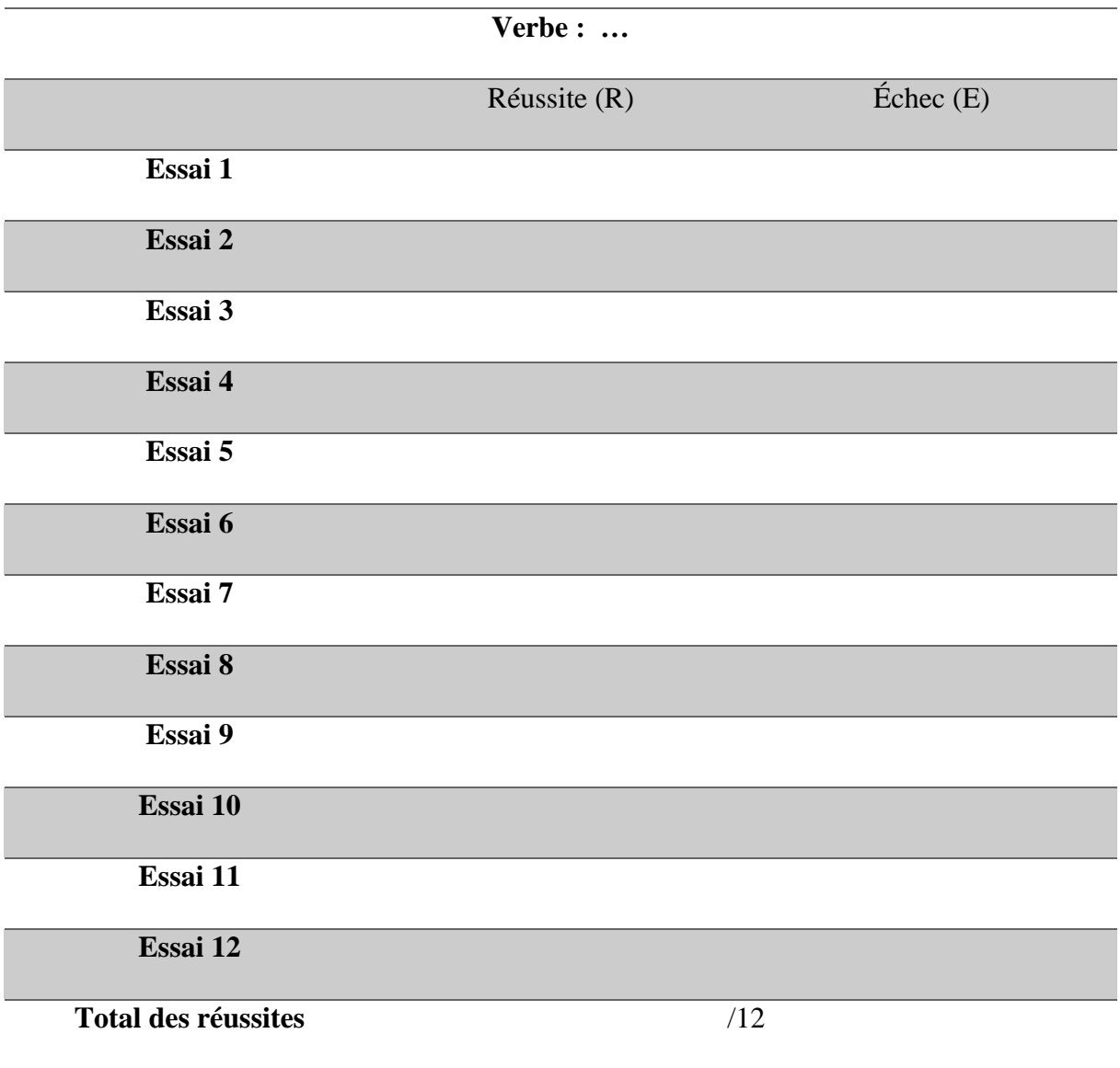

# Annexe 13 : Tableau de cotation des phases d'intervention

## Annexe 14 : Exemples d'exercices renforçateurs

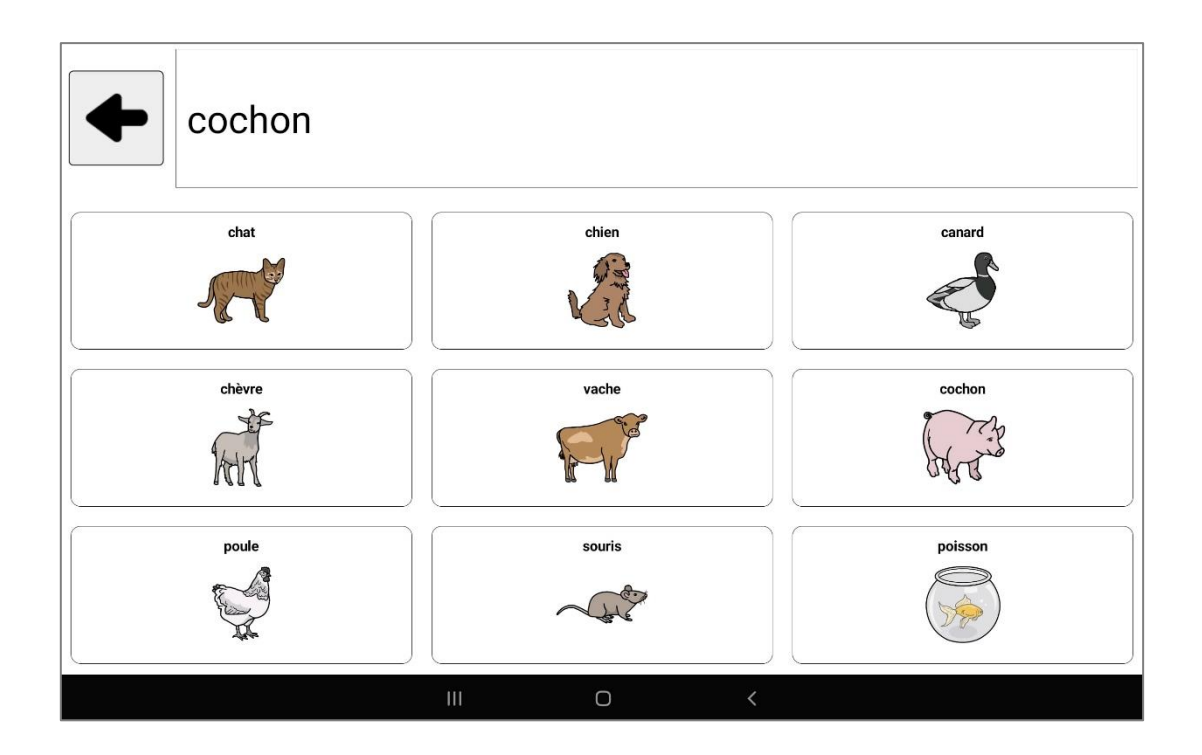

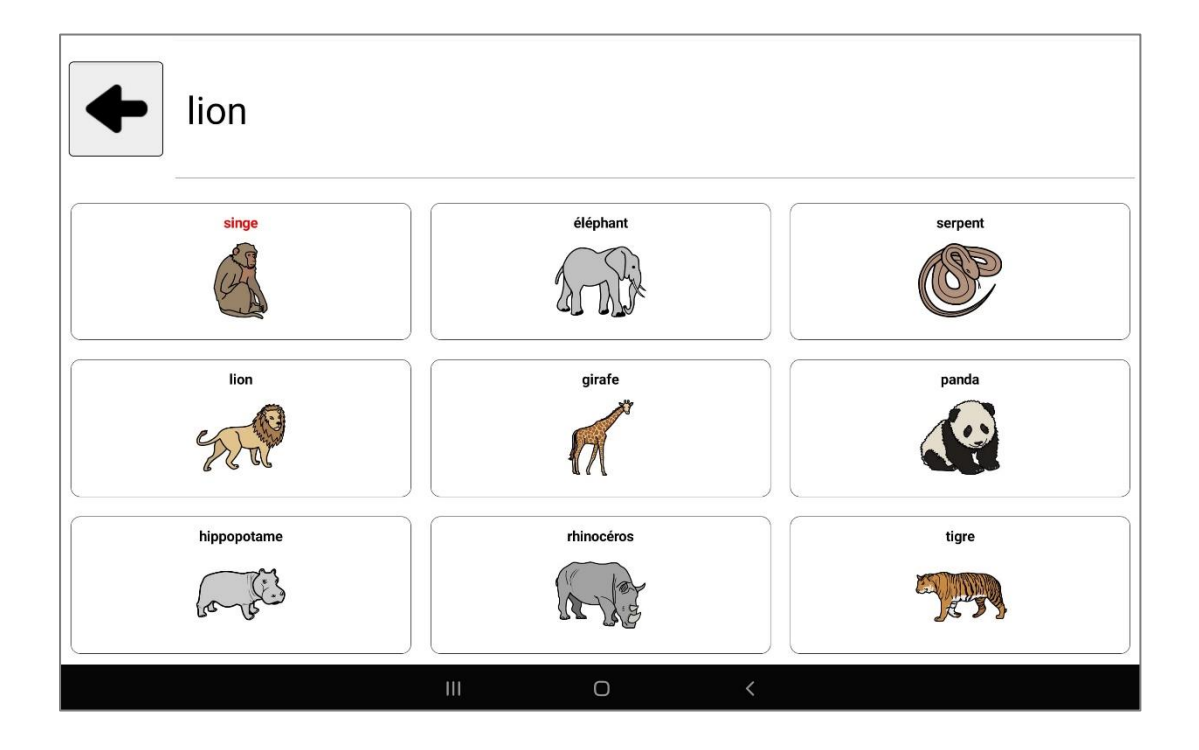

## Annexe 15 : Entretien télé-pratique inspiré du TeSS

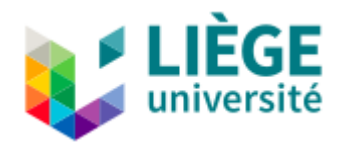

### **Entretien fin d'intervention en télé-pratique basé sur «** *The Telehealth Satisfaction Scale* **» (***TeSS***)**

**Nom :**

**Prénom :**

**Date :**

**1- Comment avez-vous trouvé la qualité de la voix lors de nos entretiens ?**

**Réponse :**

**2- Comment avez-vous trouvé la qualité de la vidéo lors de nos entretiens ?**

**Réponse :**

**3- Quel était votre confort personnel pour utiliser le système de télé-logopédie ?**

**Réponse :**

**4- Comment avez-vous trouvé l'explication de l'intervention via la télé-pratique ?**

**Réponse :**

**5- Comment votre vie privée a-t-elle été respectée ?**

**Réponse :**

**6- Avec quelle facilité les séances ont-elles eu lieu ?**

#### **Réponse :**

**7- Quelle est l'efficacité que vous avez observée ?**

#### **Réponse :**

**8- Est-ce vous recommanderiez la télé-logopédie à des connaissances ou à d'autres parents ?**

**Réponse :**

**9- Si vous deviez choisir, est-ce que vous continueriez les séances de logopédie en télé-pratique ou préféreriez-vous revenir en présentiel ?**

**Réponse :**

**10- Selon vous, quelles sont les principales différences entre la logopédie en présentiel et la logopédie à distance ?**

**Réponse :**

# Annexe 16 : Fréquence d'exposition pour chaque verbes

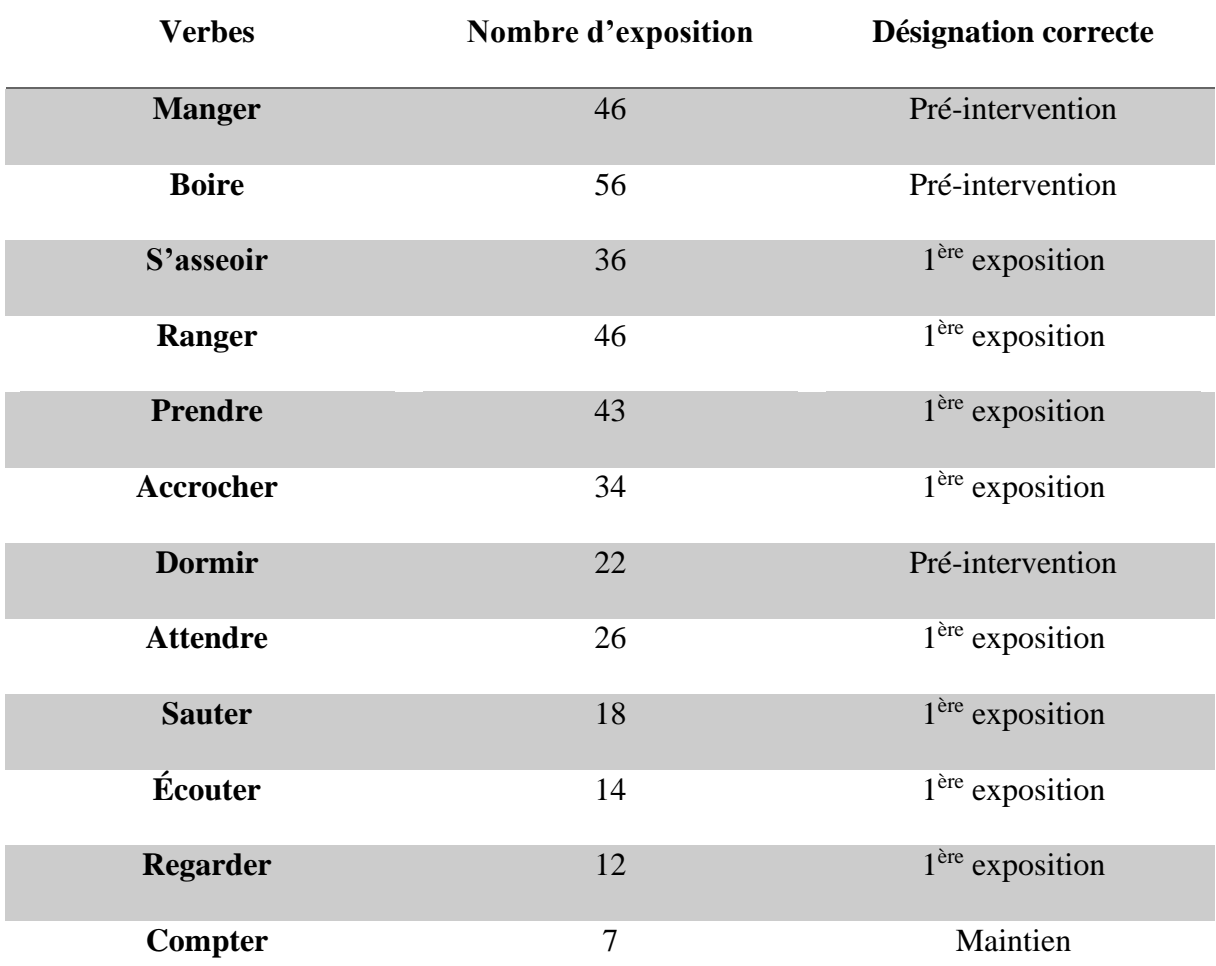